# **気温・日射量・相対湿度・基準蒸発散量の 50m メッシュデータ 作成アプリケーション群の開発**

## 植山秀紀

キーワード:50m メッシュデータ, 気温, 日射量, 相対湿度, 基準蒸発散量

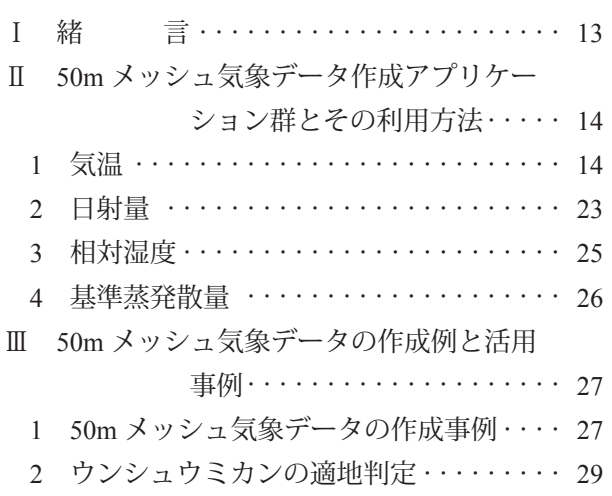

# **Ⅰ** 緒 言

 日々の栽培管理を最適化し,生産性を向上させる うえで. 農地の気象を把握することは重要である. しかし,高温多湿で台風などによる気象災害の多い 日本では、観測装置の維持管理に必要なコストの負 担などの問題から,精度の良い観測を長期間継続す ることは困難である.このため,アメダスなどの公 的データを面的に展開することで作成される,メッ シュ気象データは非常に有用である.メッシュ気象 データは, 1980年代に気象庁が、降水量、気温、積 雪深のメッシュ気候値データを開発したのが始まり 26)で、その後、メッシュ気候値は多くの公設試験 場で整備され,1990 年代に入ると,全国の公設試 験場の実に3分の一以上で整備されている  $^{\text{28}}$ . ま た,アメダス観測値から日々の気温データとなるリ アルタイムメッシュの作成手法 14,17) が開発されて 以降,メッシュ気象データの農業利用が活発となっ た.メッシュ気象データの農業利用における代表的

#### **目 次**

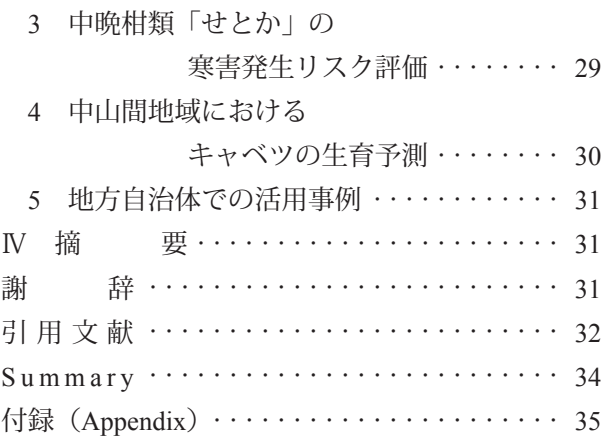

なものは,農林水産省東北農業試験場(現農研機構 東北農業研究センター)の水稲冷害研究チームが開 発した,水稲冷害早期警戒システムである.このシ ステムは, 1km メッシュの気温データ<sup>4)</sup>の提供だ けでなく,葉いもちの感染好適条件や寒締めホウレ ンソウの糖度予測値など,多くの農業情報を配信し ている.そして現在では,農研機構農業環境変動研 究センターにおいて、気温だけでなく、降水量、日 照時間,全天日射量,下向き長波放射,相対湿度, 風速,積雪深などの情報をもつ,メッシュ農業気象 データ<sup>12)</sup>が整備されている. メッシュ気象データ が活用され始めた当時は,インターネット環境など の情報通信インフラが未発達なため利用者は限られ ていたが,情報通信インフラが急速に発展した現在 においては,公設試を中心に,メッシュ農業気象デー タの利用は拡大している.そして,農研機構は,内 閣府の戦略的イノベーション創造プログラム(SIP) において,高温障害の発生などへの注意を喚起する " 早期警戒システム " および作物管理において農家 の意思決定を支援する " 栽培管理システム " の両方

の機能を備えたシステムを開発している. また. い くつかの民間企業が,独自のモデルにより,メッシュ 気象データを開発し,それに基づくさまざまな情報 の配信サービスを展開している.

現在、農業分野で扱われているメッシュ気象デー タの解像度は約 1km である. このため、中山間地 域などの複雑地形地での利用を目的に,250m<sup>2</sup>,<sup>13)</sup> や 50m<sup>5,9,11,16,18,20)</sup> の解像度をもつ, 気温や日射量の高解 像メッシュデータが開発されている. 地形の複雑な 中山間地域や果樹・茶などが栽培される傾斜園地を 有する府県では,高解像メッシュデータの需要は高 いと考えられるが,その作成には専門的な知識と技 術が必要で,公設試の研究者や普及員などで 50m メッシュ気象データを作成できる者は少ない.また, 実際の農業現場では,気温や日射だけでなく,病害 の発生と関連のある湿度や,かん水のタイミングや 乾燥程度の指標となる基準蒸発散量といったデータ も有用である. そこで、気象や地理のデジタルデー タの処理,プログラミングなどの情報技術に関する 専門知識を持たない研究員や普及員などであって も,50m 解像度の気温,日射量,相対湿度,基準 蒸発散量のメッシュ気象データが作成できるアプリ ケーション群を開発した. 本報では、各アプリケー ションの概要と利用方法について報告する.

# **Ⅱ** 50m メッシュ気象データ作成アプリケーショ ン群とその利用方法

本報で報告するすべてのアプリケーションは、マ イクロソフト社のウインドウズ OS でのみ実行可能 である.また,すべてのアプリケーションは,実 行すると開く黒いウインドウ(コマンドプロンプ ト)上に設定条件などを入力する,コンソールア プリケーションである.本アプリケーション群は, Windows8pro および Windows10 で動作確認済みで ある.そして,各アプリケーションの利用手順は, 付録(Appendix)に別途記載されている.

 本アプリケーション群を PC のハードディスクに コピーして利用する場合,フォルダー構成を変更す ることなく,コピーする必要がある.また,「infile. txt」ファイルや「outfile.txt」ファイルなどのコント ロールファイルは,各フォルダーに記載例を示した 同ファイルが保存されている.

#### 1 気温

#### 1)50 mメッシュデータの作成手法の概要

本報で紹介する 50m メッシュ気温データ <sup>22,25,26)</sup>は, 現地における半年程度の気温観測値から、近隣のア メダスポイントとの気温の地点間差推定モデルを開 発することで,アメダス観測値に準じて作成される. このとき,すべての地点に共通している標高の影響 を除去し,各地点特有の地形などの影響に基づく推 定モデルとするため,気温は,温位に変換される. 本手法では,地点間の温位差は,基準となるアメダ スポイントにおける要素値 (Tssc) と推定地点にお ける要素値(Tesc)の2つの要素値から構成される という考え 21,23,24) に基づき、各要素値の推定モデル を開発する.そして,各モデルは,天気を分類する ための指標として,上層気圧面と地上との温位差 で決定される,放射冷却強度指標(RCS:Radiative Cooling Scale)を用いて作成する.1 地点の要素値 である Tssc は,RCS を変数とする 1 次回帰モデル とし,Tescについては,RCSに応じて,2~3のグルー プに分類し,各グループの推定モデルを地形因子 解析法で作成する.Tssc および Tesc の詳細ならび に地形因子解析法による実際の 50m メッシュ気温 データの作成方法についての詳細は既報 21,22,23,24,25,26) に記載されている.事前にこれらの文献を読むこと で,各アプリケーションと実際の作業工程への理解 は容易になる.

 新規に設置した気温観測装置の観測値を内挿する ため,装置の設置期間のデータしか作成できない他 の手法 11,13,18,20)に対して,本報の手法で作成される 50m メッシュ気温データは,アメダスポイントとの 気温地点間差の推定モデルを作成して以降の現地観 測は不要なうえ,過去のデータも作成可能な点にお いて優位性をもつ.さらに,平年値の作成が可能な 本手法による 50m メッシュ気温データは、気象庁 の季節予報で発表される約 1 か月先までの平年差に 基づく、気温の将来予測も可能となる.

#### 2) 50 mメッシュデータの作成手順

50m メッシュ気温データの作成手順を第 1 図に示 す. そしてアプリケーション群を第1表に、各アプ

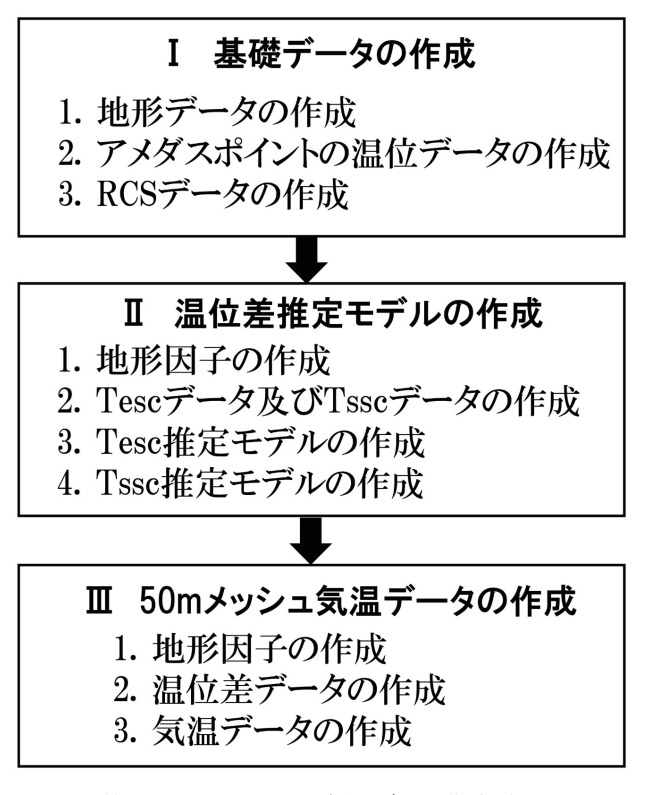

第1図 50メッシュ気温データ作成手順

リケーションのフォルダー構造を第 2a-d 図に示す. 気温の 50m メッシュデータの作成作業は,大き く3つの工程に分けられる. 1つ目は、基礎データ を作成する工程で,これには,地形データ,アメダ スポイントの温位データ,そして RCS データを作 成する作業が含まれる. この工程は. "基礎データ 作成"アプリケーション群により実施する. 次が, アメダスポイントとの温位差推定モデルを作成する ための工程で,地形因子解析法に用いる現地気温観 測地点における地形因子の作成,現地気温観測に よる Tesc 値および Tssc 値の計算,そして,Tssc お よび Tesc の推定モデルの作成作業が含まれている. この工程は、"推定モデル作成"アプリケーション 群で実施する. 最後 3 つ目の工程は, 50m メッシュ 気温データ作成エリアの地形因子の作成,アメダス ポイントとの温位差メッシュデータの作成,そし てアメダス観測値に基づく 50m メッシュ気温デー タの作成作業である.この工程は,"50m メッシュ 気温データ作成 " アプリケーション群により実施す る.

第1表 50m メッシュ気温データ作成アプリケーション 群

| 1. 基礎データの作成                                  |
|----------------------------------------------|
| "基礎データ作成"アプリケーション群 -地形データ作成―                 |
| 1. 標高値整理 2. 標高データ結合                          |
| "基礎データ作成"アプリケーション群 -アメダスポイントの温位データ作成-        |
| 1. アメダス日温位整理                                 |
| "基礎データ作成"アプリケーション群 - RCSデータ作成--              |
| 1. GPV座標検索 2. GPV-CSV 3. GPV-CSV結合           |
| 4. GPVデータ整理 5. RCS値計算                        |
| Ⅱ. 温位差推定モデルの作成                               |
| "推定モデル作成"アプリケーション群 - 地形因子作成-                 |
| 1. 観測座標計算 2. 平均標高 3. 標高差 4. 開放度              |
| 5. 傾斜の通過頻度 7. 平均傾斜 8. 海岸距離                   |
| "推定モデル作成"アプリケーション群 -Tesc·Tssc作成-             |
| 1. 気温日別整理 2. 温位変換 3. TescTssc計算 4. R用Tesc値計算 |
| III. 50mメッシュ気温データの作成                         |
| "50mメッシュ気温データ作成"アプリケーション群 -地形因子作成-           |
| 1. Null値 2. 標高 3. 平均標高 4. 標高差                |
| 5. 開放度 6. 傾斜の通過頻度 7. 海岸距離                    |
| "50mメッシュ気温データ作成"アプリケーション群 - メッシュ作成-          |
| 1. 地点間温位差 2. 50mメッシュ作成                       |

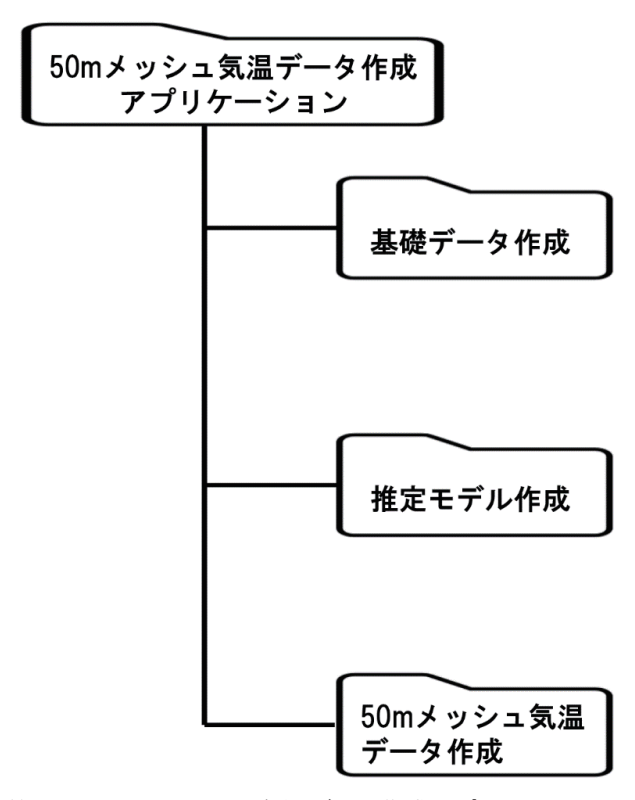

第 2a 図 50m メッシュ気温データ作成アプリケーション のフォルダー構成

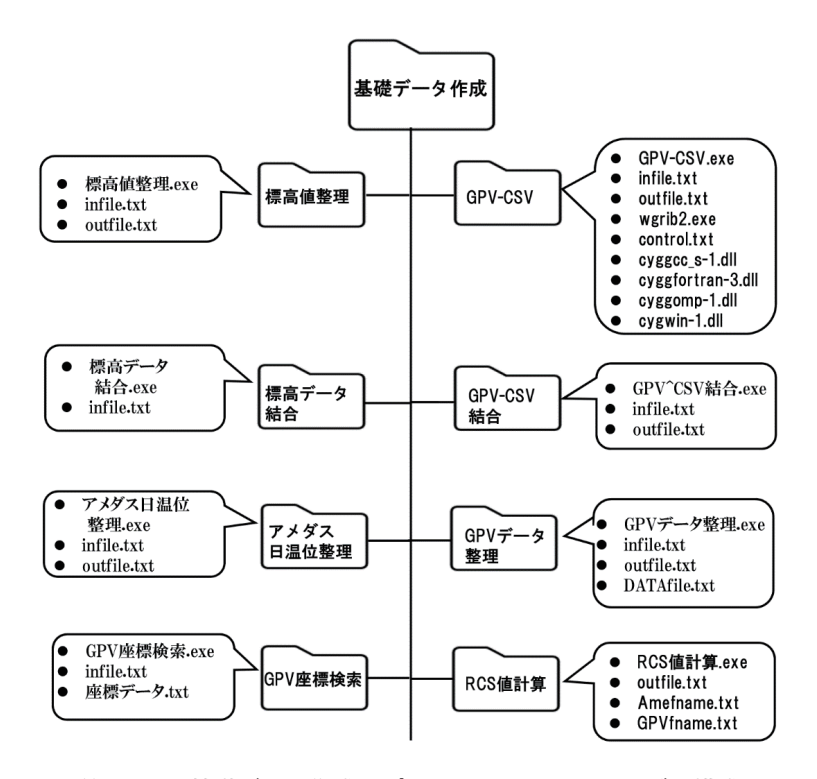

第 2b 図 基礎データ作成アプリケーションのフォルダー構成

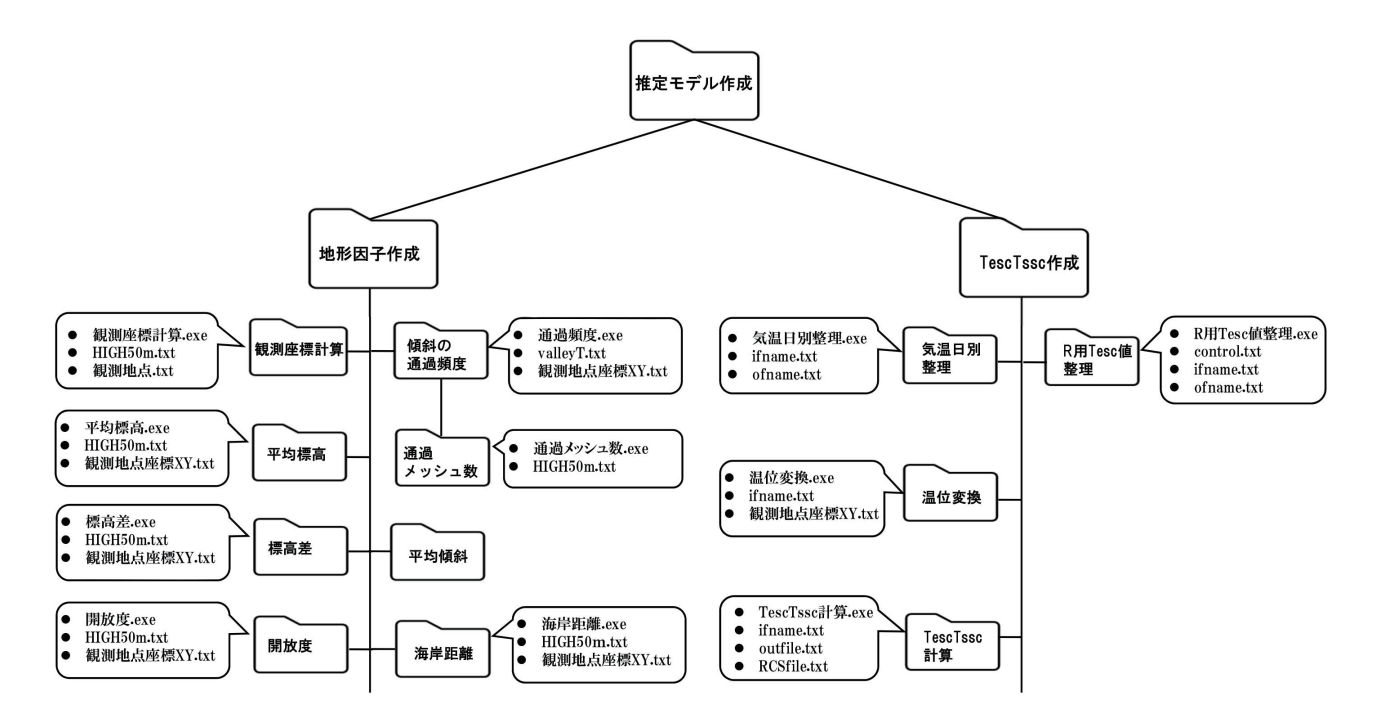

第 2c 図 推定モデル作成アプリケーションのフォルダー構成

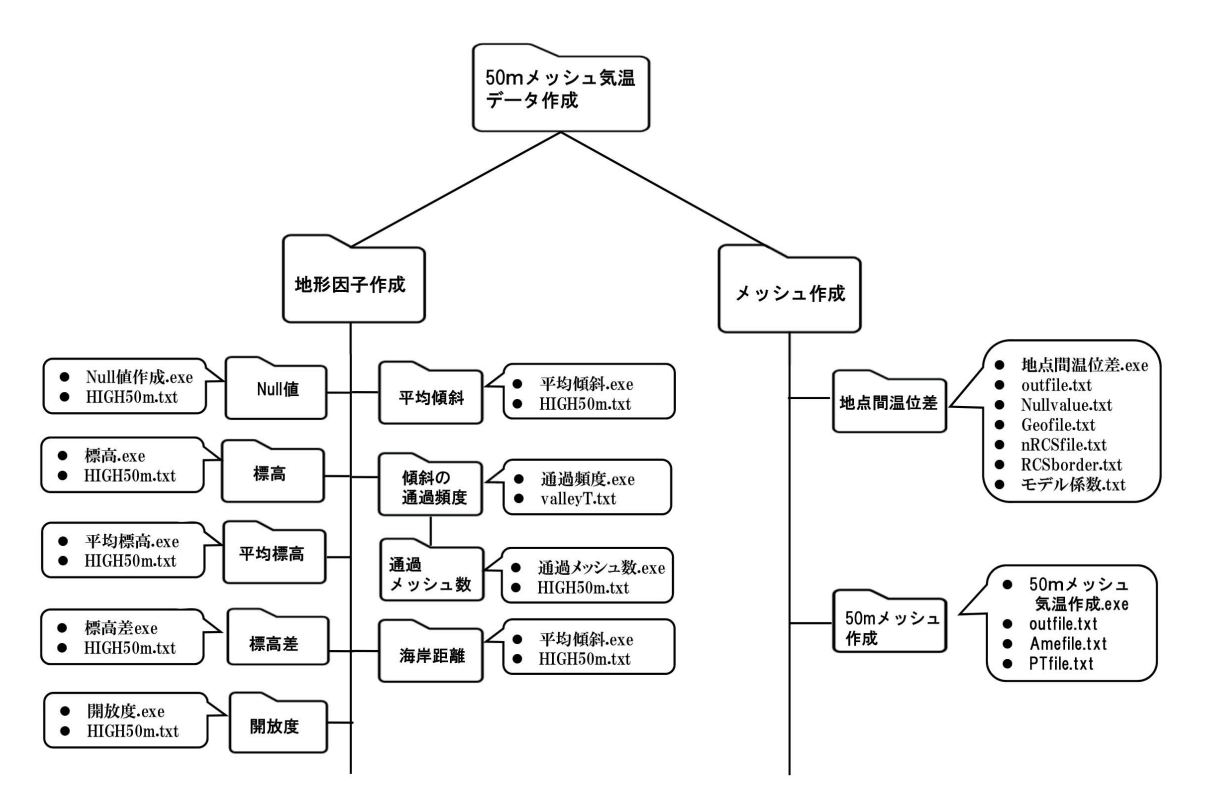

第 2d 図 50m メッシュ気温データ作成アプリケーションのフォルダー構成

(1)基礎データ作成

a 地形データの作成

50m メッシュ気温データの作成に必要な地形デー タは," 基礎データ作成 " フォルダーにある 2 つの アプリケーション, "標高値整理"アプリケーショ ンおよび " 標高データ結合 " アプリケーションを利 用して作成する.具体的な作業は以下のとおりであ る.

まず, "標高値整理"アプリケーションで, 国土 数値情報の 2 次メッシュ(2 万 5000 分の 1 地形図 に相当)単位の地形のテキストデータを作成する. このアプリケーションは, 50m メッシュ気温データ の作成に必要な地形データを実際の地形に準じて縦 横に配置するためのプログラムで,国土地理院の数 値地図(標高)のデータフォーマットに準拠し,一 般財団法人日本地図センターが作成し刊行している 「JMC 50m メッシュ(標高)」での利用を前提に開 発されたものである.

次に、"標高データ結合"アプリケーションを用 いて,2 次メッシュ単位のテキストファイルを結合 し,50m メッシュ気温データの作成に使用する標高 データファイルを作成する.作成される地形データ

は、「HIGH50m.txt」という名前のファイルで、最初 の1行1列目が北西端,最終行最終列が南東端のデー タとなる.また,海の部分は null 値として -999 と なる.作成された地形データファイルの行数(経度 方向の並びの数)および列数(緯度方向の並びの数) については,地形因子の作成で必要となるので控え ておく.

#### b アメダスポイントの温位データの作成

 " 基礎データ作成 " フォルダーにある " アメダス 日温位整理"アプリケーションを用いて、RCS 値お よび 50m メッシュ気温データの計算において基準 となる,アメダスポイントの温位データを作成する. このアプリケーションを実行することで,日別の平 均温位・最高温位・最低温位・午前 3 時温位が計算 され,フォルダー内に出力される.

#### c RCS データの作成

 温位の地点間差推定モデルの作成に必要な RCS 値は,上層気圧面の温位として,気象庁の数値予 報モデル (GPV) のうちの全球モデル (GSM) か ら得られる,日本時間午前 3 時の上層気圧面の温

位とアメダスポイントの温位との差として計算す る <sup>24,26)</sup>. この RCS 値を求めるため, " 基礎データ 作成"フォルダーにある. "GPV 座標検索 ""GPV -CSV""GPV - CSV 結合 ""GPV データ整理 ""RCS 値 計算"の5つのフォルダー内にあるアプリケーショ ンを利用する.具体的な作業は,以下のとおりであ る.

まず, "GPV - CSV" アプリケーションで, GRIB2 というフォーマットのバイナリファイルで 配信されている GSM データをテキストデータに変 換する.本アプリケーションは,GRIB2 フォーマッ トのファイルから任意のデータを抽出するために, アメリカ海洋大気庁(NOAA:National Oceanic and Atmospheric Administration) が配布している wgrib2 というソフトが必要で,NOAA のサイト(http:// www.cpc.ncep.noaa.gov/products/wesley/ wgrib2) か らダウンロードできる "wgrib2.exe","cygccs-l.dll", "cyggomp-l.dll","cygwin1.dll" を本アプリケーション と同じフォルダーに入れておく必要がある. GSM データは,気象業務支援センターから有償で配布 されているが,研究目的であれば,京都大学生存 圏研究所生存圏データベース(http://database.rish. kyoto-u.ac.jp)の「グローバル大気観測データ/ 気象庁データ/数値予報 GPV」から,無償でダウ ンロードできる.ダウンロードするファイルは, UTC18(日本時間午前 3 時)を初期値とする高層 データで, 「Z C RJTD 年 (4 桁) 月 (2 桁) 日(2 桁) 180000 GSM GPV Rip L-pall」と表示されて いるファイルである.GPV データファイルはすべ て,本アプリケーションと同じフォルダーに保存す る. なお、ファイルに含まれる年月日は協定世界時 で表記されているので,用意するデータの年月日は, 実際のデータ作成開始日の 1 日前から作成終了日の 1 日前とする.

 "GPV - CSV 結合 " アプリケーションの実行では, 日別のファイル (1年なら 365 ファイル)が作成さ れるので,次にそれを "GPV-CSV結合 "アプリケー ションで結合する.

RCS 値の計算に必要な上層気圧面の温位は, 50m メッシュ気温データの基準となる,アメダスポイン ト近隣 4 グリッドの温位データを距離重み付け平均 して求める.そこで,RCS 値を計算する前に,"GPV

座標検索"アプリケーションを利用して、アメダス ポイントの近隣 4 グリッドの GPV データの座標を 特定する. 本アプリケーションを実行することで. GPV データにおけるアメダスポイント近隣の 4 グ リッドの座標が"アメダスポイント近隣データ.txt" として出力される.

 "GPV - CSV 結合 " アプリケーションで作成され た GPV データと,"GPV 座標検索 " アプリケーショ ンから得られたアメダスポイント近隣の 4 グリッド の座標から,"GPV データ整理 " アプリケーション を用いて,アメダスポイント上空の温位を計算する. 本アプリケーションを実行することで,基準となる アメダスポイントの近隣 4 グリッドの温位を距離重 みづけ平均した値が出力される.出力ファイルの月 日は,日本時間に変更されている.

 最後に,作成した高層気圧面データファイルおよ びアメダス温位データファイルから, "RCS 値計算" アプリケーションにより日別の RCS 値を計算する.

#### (2)温位差推定モデルの作成

a 地形因子の作成

 アメダスポイントとの温位差の構成要素である Tesc 値の推定モデルを作成するため、地形因子解 析法に用いる地形因子を事前に作成する必要があ る.そこで," 推定モデル作成 " フォルダー内の " 地 形因子作成 " フォルダーにあるアプリケーション群 を用いて,各観測地点において,第 2 表に示す地形 因子データを作成する. また、地形因子のうち,平 均標高,標高差,開放度,平均傾斜,傾斜の通過頻 度は,周囲のメッシュを1~60まで広げて計算(第 3 図参照)するので,一地点につき 60 個のデータ が作成される.各地形因子の作成アプリケーション およびその利用手順は以下のとおりである.

#### a)" 観測座標計算 " アプリケーション

"観測座標計算"アプリケーションを用いて、現 地観測地点の緯度経度から,メッシュデータ作成範 囲における、南西端(左下)を1行1列とした場合 の行番号,列番号および標高を求める. 本アプリ ケーションにより,観測地点毎の緯度,経度,行番 号(Y 値),列番号(X 値),標高を記録した「観測 地点 XY 座標 .txt」ファイルが作成される.

第2表 地形因子解析法に用いる地形因子

| 地形因子    | 定義                                                                                                    |
|---------|----------------------------------------------------------------------------------------------------|
| 標高      | メッシュ標高値                                                                                                    |
| 緯度      | メッシュ作成範囲における最南端を<br>1行とした時の行番号                                                                                               |
| 経度      | メッシュ作成範囲における最西端を<br>1列とした時の列番号                                                                                               |
| 平均標高    | 東西南北方向にR個のメッシュを<br>とった正方形内すべてのメッシュ標<br>高値の平均                                                                                 |
| 標高差     | 東西南北方向にR個のメッシュを<br>とった正方形内の最大標高値と中心<br>メッシュとの標高差                                                                             |
| 開放度     | 東西南北にR個のメッシュをとった<br>正方形の周辺メッシュで、中心より<br>△ Hm 以上高くないメッシュ数の割<br>合.                                                             |
| 平均傾斜    | 東西南北方向にR個先の標高を ZE,<br>ZW, ZS, ZN とすると、<br>平均傾斜= [(ZN-ZS) <sup>2</sup> + (ZE-ZW) <sup>2</sup> ]<br>$0.5 \div 2R$              |
| 傾斜の通過頻度 | 全メッシュを最大傾斜方向へ傾斜度<br>が0になるまでたどった時に、対象<br>メッシュに到達するまでに通過して<br>きたメッシュ数を計算する. そして,<br>東西南北方向にR個とったときの正<br>方形内における通過メッシュ数の合<br>計値 |
| 海岸距離    | メッシュの中心から最近接海岸まで<br>の距離                                                                                                    |

■対象メッシュ

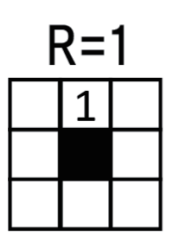

 $R = 2$ 

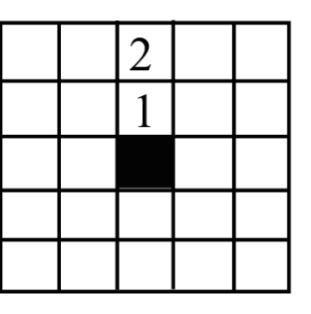

 $R = 3$ 

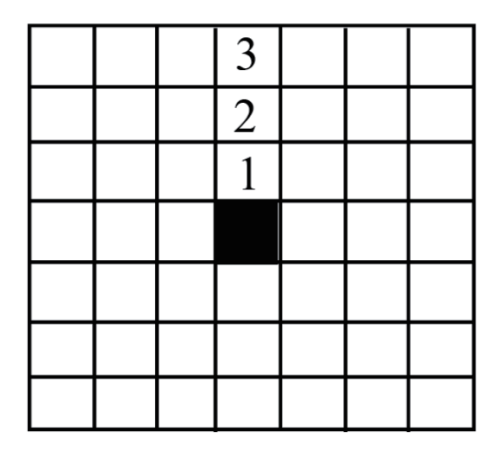

第3図 地形因子の計算範囲 (R) の概念図

b)" 平均標高 " アプリケーション

 " 平均標高 " アプリケーションを用いて,各観測 地点における平均標高を計算する.本アプリケー ションにより,観測地点毎の平均標高データが記録 された「aveh.txt」ファイルが作成される.

c)" 標高差 " アプリケーション

 " 標高差 " アプリケーションを用いて,各観測地 点における標高差を計算する.本アプリケーション により,観測地点毎の標高差データが記録された 「dish.txt」ファイルが作成される.

d)" 開放度 " アプリケーション " 開放度 " アプリケーションを用いて,各観測地

点における開放度を計算する.本アプリケーション により,観測地点毎の開放度データが記録された データファイルが作成される. 本アプリケーショ ンにより開放度のデータファイルを作成する場合, 使用するΔ H の数だけ同様の操作を繰り返し、指 定したΔ H と同じ数の開放度ファイルを作成する. また,出力ファイル名は任意に指定できる.

e)" 傾斜の通過頻度 " アプリケーション

 " 傾斜の通過頻度 " アプリケーションを用いて, 各観測地点における傾斜の通過頻度を計算する. 本 アプリケーションにより,各観測地点における傾斜 の通過頻度データである「valley.txt」ファイルが作 成される.

f)" 平均傾斜 " アプリケーション

 " 平均傾斜 " アプリケーションを用いて,各観測 地点における平均傾斜を計算する.本アプリケー ションにより、観測地点毎の平均傾斜データが記録 された「slope.txt」ファイルが作成される.

g)" 海岸距離 " アプリケーション

 " 海岸距離 " アプリケーションを用いて,各観測 地点から海岸までの最短距離を計算する.本アプリ ケーションにより,観測地点毎の海岸距離データが 記録された「SeaD.txt」ファイルが作成される. こ のとき,海岸距離が 10km 以上離れている場合や地 形データに海が含まれていない場合は,100000 が 記録される.

b Tesc データおよび Tssc データの作成

 " 推定モデル作成 " フォルダー内の "TescTssc 作成 " フォルダー内にあるアプリケーション群を用いて, 現地気温観測データから Tesc 値および Tssc 値を計 算する.そのためにまず," 気温日別整理 " アプリ ケーションを用いて,観測データから日平均気温, 日最高気温,日最低気温を計算する.ただし,この アプリケーションで計算される日最高気温および日 最低気温は、一日のうちの極値ではなく、最低気温 は0~9時の朝の最低気温,最高気温は9~18時 の昼の最高気温である. 本アプリケーションは、既 報<sup>26)</sup>の手法による現地観測データの処理を前提と している.具体的には,T&D 社のおんどとり RTR-502 の観測データをテキスト化したデータファイル を前提に開発されている.データファイルは日別に 用意されており,フォーマットは,【年(4桁)・月(2 桁)・日(2 桁)・時(24 時間表記 2 桁)・分(2 桁)・ ダミー数字・気温】のスペース区切りである. 他の 観測手法によるデータの場合は,独自に日平均気温, 日最高気温,日最低気温のデータファイルを作成す

る必要がある.

次に、"温位変換"アプリケーションを用いて、"気 温日別整理 " アプリケーションで作成された日別の 気温データを温位データに変換する. 本アプリケー ションを実行することで,現地観測期間における各 地点の「日平均温位 .txt」ファイル,「日最高温位 .txt」 ファイル,「日最低温位 .txt」の 3 つのデータファ イルが作成される.

 最後に,"TescTssc 計算 " アプリケーションを用い て、現地観測地点における Tesc 値および Tssc 値を 計算する. 本アプリケーションを実行することで. 各地点における「日平均 Tesc.txt」,「日平均 Tssc. txt」,「日最高 Tesc.txt」,「日最高 Tssc.txt」,「日最低 Tesc.txt」,「日最低 Tssc.txt」というデータファイル が作成される.このとき Tesc データファイルには, 観測期間の年月日における RCS 値と各ポイントの Tesc 値が. Tssc データファイルには、観測期間の 年月日における RCS 値と Tssc 値が作成される.

- c Tesc 推定モデルの作成 Tesc 推定モデルの作成は,以下の手順で行う.
- ① Tesc 推定モデルを作成するグループを決定す るための RCS の閾値の決定.
- ② 各グループにおけるモデル作成のためのデータ の作成.
- ③ フリー統計ソフト R を用いた地形因子解析法 による Tesc 推定モデルの作成.

 推定モデルを作成するグループを分けるための閾 値は,全観測地点において日平均温位差における Tesc 値と RCS 値との関係を調査し、RCS 値に対す る Tesc 値の分布状況から決定する. このときの閾 値の数は、これまでの実績から2つか3つ (3か4 グループ)とするのが適当である.このとき,RCS = 0 を必ず閾値に加えるため,実際に決定する閾値 の数は,1 個か 2 個となる.

Tesc 推定モデルを作成するグループを決定する 閾値が決まれば,次に,RCS の閾値に応じてグルー プ分けした場合の Tesc 値データを作成する. 各グ ループの Tesc 値は、RCS 値から同グループになる と判断される全ての日におけるデータを観測地点ご とに平均したものとなる.

解析用の Tesc 値データは. "推定モデル作成/R

用 Tesc 値推定 " フォルダーにある "R 用 Tesc 値整理 " アプリケーションを用いて作成する. 本アプリケー ションを実行することで,各現地観測地点における Tesc 値データファイルがグループ別に作成される. 作成されるファイルは,「control.txt」ファイルに記 載した RCS の閾値と同じ順のグループとなる.

既報 $^{25,26)}$ における Tesc 推定モデルの作成では. Tesc を目的変数, すべての地形因子(本手法の場 合,663 個)を説明変数とするステップワイズ重回 帰分析を統計ソフト SAS により実施している. し かしこの手法では,多くの場合,多重共線性の問題 をもつ推定式が選択される. そのため既報 25,26)に おける作成では,変数の増減を決定する閾値(SAS の場合, 第1種の誤りの確率)を変更した解析を, 妥当と判断される推定式が導かれるまで繰り返すと いう作業を実施する.そこで,解析者の恣意的な 判断に頼ることなく Tesc の推定式を作成するため, 本報告で示す手順では,1 ~ 60 パターンの値をも つ説明変数について,事前にもっとも目的変数の説 明に適した説明変数を決定したのち,それらによる ステップワイズ重回帰分析による推定式の決定を行 う.具体的には,まず 60 パターンのデータをもつ 平均標高,標高差,傾斜の通過頻度,平均傾斜,開 放度において、60パターンのなかで最適な変数を 各1つ決定し、それから13個の地形因子を用いた ステップワイズ重回帰分析を実施する.これにより, 解析者の恣意的な判断に頼らない推定モデルが作成 できる.R による地形因子解析法により Tesc 推定 モデルを作成する手順は,以下のとおりである.

- ① 観測地点の地形因子データファイルおよびグ ループ別の解析用 Tesc データファイルを「推 定モデル作成/モデル作成/ data」フォルダー にコピーする. このとき,「観測地点 XY 座 標 .txt」ファイルは,日本語部分は削除した上 で「cord.txt」というファイル名で「data」フォ ルダーに保存する.
- ② スクリプト内の 1 行目において,data フォル ダーの位置を記載する.
- ③ フリー統計ソフト R を起動し,R 用スクリプト "Ganalysis" を読み込む.このとき,海岸距離が すべて 10000(作成エリアに海がない)の場合 は,意味のない数字である海岸距離を用いた推

定モデルが選択される可能性があるので、海 岸距離データを用いないスクリプト "Ganalysisnosea" を用いる.

R による地形因子解析法を実施することで,各 グループにおける Tesc 推定モデルが作成される. Tesc 推定モデルは,日平均気温,日最高気温,日 最低気温のそれぞれについて作成する.

d Tssc 推定モデルの作成

 "TescTssc 計算 " アプリケーションで作成された Tssc 値データファイルから, RCS を変数とする Tssc の 1 次回帰式を作成し,それを Tssc 推定モデルと する.Tssc 推定モデルは,日平均気温,日最高気温, 日最低気温のそれぞれについて作成する.

(3)50m メッシュ気温データの作成

 "50m メッシュ気温データ作成 " アプリケーショ ン群は,2 つのアプリケーション群からなる.一つ は, 50m メッシュ気温データの作成に必要な地形因 子を作成するアプリケーション群からなる " 地形 因子作成"である. 二つ目が, 50m メッシュ気温 データを作成するためのアプリケーション群である " メッシュ作成 " である.

a "50mメッシュ気温データ作成一地形因子作成一" アプリケーション群

50m メッシュ気温データ作成範囲における,地形 因子を作成するためのアプリケーション群である. ただし,本アプリケーション群により作成する地形 因子データファイルは,地点間温位差推定モデルと して選択された要素のみでよい.

a)"Null 値 " アプリケーション

計算の高速化のため、"Null 値"アプリケーショ ンを用いて,メッシュ気温データ作成範囲における 海の部分 (標高の Null 値- 999) を除外するための データを作成する. 本アプリケーションにより、海 の部分を 0,陸の部分を 1 とする「NullValue.txt」ファ イルが作成される.

b)" 標高 " アプリケーション

本アプリケーションにより,メッシュ気温データ

作成範囲における標高データファイルが作成され る.

c)" 平均標高 " アプリケーション

 本アプリケーションにより,メッシュ気温データ 作成範囲における平均標高データファイルが作成さ れる.

d)" 標高差 " アプリケーション

 本アプリケーションにより,メッシュ気温データ 作成範囲における標高差データファイルが作成され る.

e)" 開放度 " アプリケーション

 本アプリケーションにより,メッシュ気温データ 作成範囲における開放度データファイルが作成され る.

f)" 平均傾斜 " アプリケーション

 本アプリケーションにより,メッシュ気温データ 作成範囲における平均傾斜データファイルが作成さ れる.

g)" 傾斜の通過頻度 " アプリケーション

 本アプリケーションにより,メッシュ気温データ 作成範囲における傾斜の通過頻度データファイルが 作成される.

h)" 海岸距離 " アプリケーション

 本アプリケーションにより,メッシュ気温データ 作成範囲における海岸距離データファイルが作成さ れる.

b "50m メッシュ気温データ作成ーメッシュ作成ー" アプリケーション群

 本アプリケーション群は,基準となるアメダスポ イントとの地点間温位差の 50m メッシュデータを 作成する"地点間温位差"アプリケーションと, 作 成した地点間温位差データを気温データに変換する ための "50m メッシュ作成 " アプリケーションから なる.地点間温位差データを作成するには,事前に, " 基礎データ作成 " アプリケーション群において,

50m メッシュ気温データ作成期間の RCS 値を作成 しておく必要がある.さらに,50mメッシュ気温デー タの作成には,事前に," 基礎データ作成 " アプリ ケーション群において、50m メッシュ気温データ作 成期間におけるアメダスポイントの温位データを作 成しておく必要がある.

 作成される 50m メッシュ気温データは,1 行目 が南西端で,最終行最終列が南東端のデータとなっ ており,西から東へ記載され,東端に達した場合 は, 1つ上のメッシュに移動(南から北)し, 再び 西端から東端に進む順に記載されている. 1 行につ き,基準となるアメダスデータと同じ数(1年分な ら 365 個)のデータが作成される. 海の部分は null 値として 99.9 となる.また各行の文字列は, スペー ス区切りとなっている.

3) 平年値および過去データ作成のための大気デー タの開発

本手法による 50m メッシュ気温データは, アメ ダスポイントが存在していた任意の過去について作 成可能である.これにより平年値データの作成も可 能となる.しかし,RCS 値を得るための上層気圧 面データとしている気象庁の GSM データは, 2006 年以前には同じフォーマットのものは存在していな い.そこで,アメリカで開発された領域気象モデル WRF: Weather Research and Forecasting model<sup>6)</sup> を用 いて. 気象庁の GSM データと同等のデータを 1986 ~ 2015 年について開発した.これで,過去につい ては 1986 年まで遡れる上に,平年値データの作成 も可能となる.データは,アメリカの NCEP が無 償で公開している解像度 2.5 度の大気の再解析デー タ (DOE Reanalysis2) および, NOAA が無償で公 開している解像度1度の海面温度データ (OISST v2) を初期値データとして作成される. その作成手 順は以下のとおりである.

- ① 大 気 境 界 デ ー タ(NCEP / DOE Reanalysis2 (R2)) のダウンロード
- ② 海面温度データ (NOAA / OISST\_v2) のダウ ンロード
- ③ WRF 計算用大気境界データの作成
- ④ WRF 計算用海面温度データの作成
- ⑤ 大気境界データと海面温度データの結合による

WRF 実行用初期値データの作成

- ⑥ WRF の実行
- ⑦ 高度別の WRF の計算結果の気圧面別データへ の変換

作成された気圧面別のデータは,解像度 20km,上 層気圧面 15 層 (1000, 975, 950, 925, 900, 850, 800, 750, 700, 600, 500, 400, 300, 200, 100 hPa)の大気デー タで, 日本全域がカバーされている. 第4図は, 広 島県のアメダスポイント (大朝)の周辺 4 グリッド のデータを距離重み付け平均して求めた, 2015年 の 925hPa 面の気象庁 GPV と WRF による計算結果 である.初期の境界値データや計算モデルが同一で はないため多少のバラつきはあるが,両データはほ ぼ1対1の関係にあり、気象庁データの代替データ として利用可能と判断できる.

 本報告における WRF のデータは,沖縄から九州 における,1986 ~ 2015 年のものが農研機構西日本 農業研究センター(以下当研究センター)で整備さ れており、譲渡条件などを相談の上、提供可能であ る.

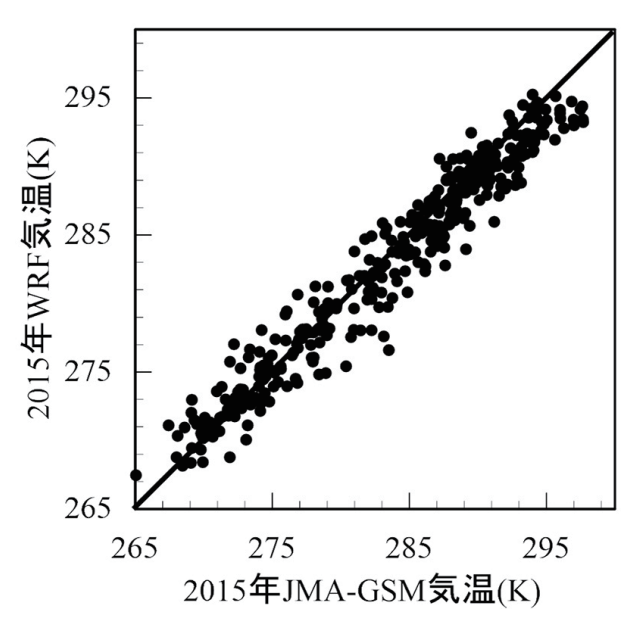

第4図 アメダスポイント (大朝) の上空 (925hPa 面) における気象庁 GSM の気温と WRF による計算 結果

## 2 日射量

メッシュデータ作成のための日射量推定法は、大 きく 3 つに分類される.1 つは,最近技術の発達が 著しい人工衛星による推定,2 つ目は農業分野にお けるメッシュデータの作成法として主流となってい る,近隣のアメダスポイントの日照時間データから 推定地点の日照率を距離重み付け法で推定し,日照 率と全天日射量との経験式を用いて日射量を推定す る方法,そして 3 つ目が直達日射量と散乱日射量を 用いて,地形と太陽の位置から地形による日影の影 響を考慮して日射量を推定する方法である.解像度 が数十 m の高解像メッシュデータを中山間地域な どの複雑地形地において作成する場合,地形により 生じる日影の影響を無視することはできないため, 本報の 50m メッシュ日射量データは,時間別の直 達日射量と散乱日射量のデータから推定する作成法 9,19,21) を採用している. 日射量データの作成に用い る直達日射量と散乱日射量の時間別値は、水平面大 気外日射量およびアメダスの日照時間と降水量の観 測データから推定する手法
<sup>27)</sup> を用いて、近隣のア メダス観測値から推定する.また,反射日射量につ いては, 絶対量が小さいことなどから, 既報<sup>9)</sup>と 同様に本手法では、無視することとした. 既報 9,21,27) を事前に読むことで,各アプリケーションと実際の 作業工程への理解は容易になる.

#### 1)50m メッシュデータの作成手順

50m メッシュ日射量データの作成手順は第 5 図の とおりである. アプリケーション群を第3表に、そ のフォルダー構造を第6図に示す.実際の作成では まず、"地理データ作成"アプリケーション群を用 いて,日射量の作成に必要な地理データである 50m メッシュ単位の傾斜角,方位角,遮蔽角,天空率の メッシュデータを作成しておく. 次に、"直散日射 量データ作成 " アプリケーション群を用いて,アメ ダスデータから時間別の直達日射量と散乱日射量の 時間別データを作成する. 最後に、"日積算日射量 計算"アプリケーションを用いて、50m メッシュ日 積算日射量データを作成する.

- $\overline{ }$ -

L.

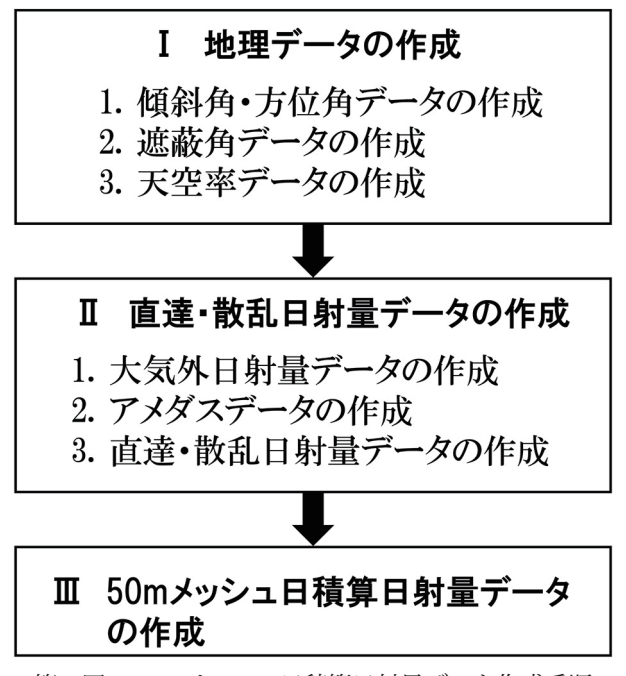

第 5 図 50 mメッシュ日積算日射量データ作成手順

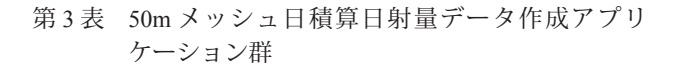

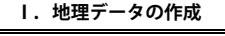

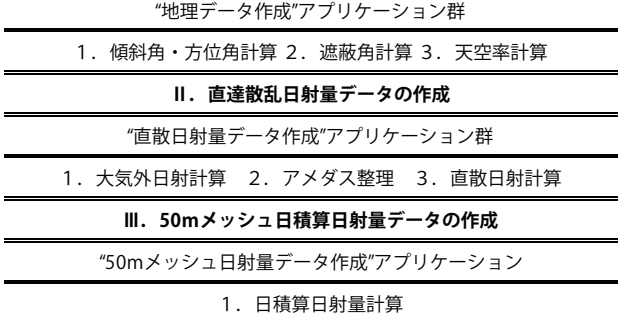

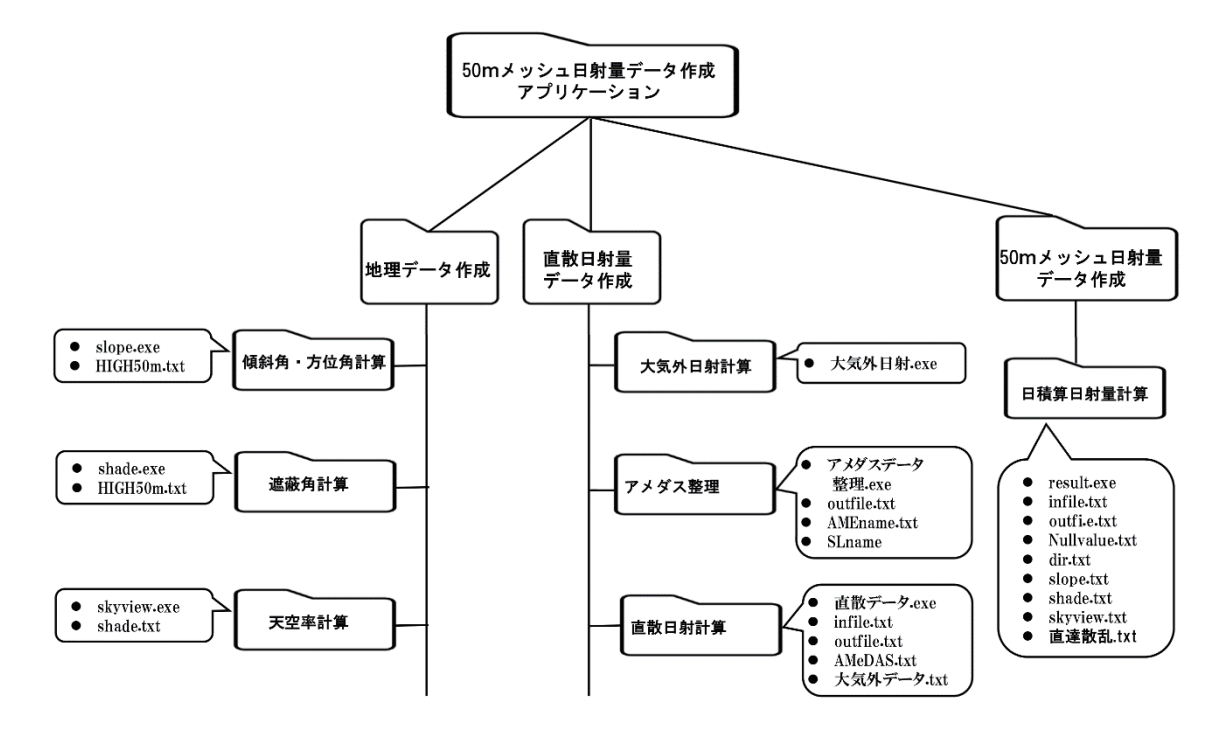

第 6 図 50m メッシュ日積算日射量データ作成アプリケーションのフォルダー構成

(1) 地理データの作成

a 傾斜角・方位角データの作成

 " 傾斜角・方位角計算 " アプリケーションを用い て日射量計算メッシュの傾斜角および方位角を計算 する. 本アプリケーションにより、地形データと同 じフォーマットの傾斜角データファイル「slope.txt」 と方位角データファイル「dir.txt」の 2 つのファイ ルが作成される.

b 遮蔽角データの作成

 " 遮蔽角計算 " アプリケーションを用いて,太陽 の位置から直達日射が届いているかを計算するため の方位別の遮蔽角データを作成する. 本アプリケー ションにより, 各メッシュにおける周囲 72 方位の 直達日射の遮蔽角のデータファイル「shade.txt」が 作成される.作成される遮蔽角データは,周囲 360° を 5°刻みに,10km 先までの地形による最大遮蔽を 正弦関数で表記した値である.「shade.txt」ファイ ルのフォーマットは,1 行目が南西端で,最終行最 終列が南東端のデータとなっており、西から東へ, 東端に達した場合は、1つ上のメッシュに移動(南 から北)し,再び,西端から東端に進む順に記載さ れている.そして,1 行につき 72 個のデータが作 成される.

c 天空率データの作成

"天空率計算"アプリケーションを用いて、散乱 日射量の計算に必要な天空率(%)を計算する. 本 アプリケーションにより,地形データと同じフォー マットの天空率データファイル「skyview.txt」が作 成される.

(2)直達・散乱日射量データの作成

a 大気外日射量データの作成

 " 大気外日射計算 " アプリケーションを用いて, 直達日射量の推定に必要なアメダスポイントにおけ る日別の大気外日射量を計算する.本アプリケー ションにより,アメダスポイントにおける日別の 水平面大気外日射量データファイル「大気外デー タ .txt」が作成される.

b アメダスデータの作成

"アメダス整理"アプリケーションを用いて、大 気外日射量データおよびアメダスの時間別値データ から,直達・散乱日射量の計算に使用するデータファ イルを作成する. 本アプリケーションにより、直達 日射量および散乱日射量の計算に必要なデータが作 成される.データファイルのフォーマットは,年・月・ 日・時・日照率・降水量・大気外日射量・太陽高度 角の順にスペース区切りとなっている.また,太陽 高度角は正弦関数(sin)で表した表記となっており, この値が 0.1 以上のレコードのみ記載されるように なっている.これは、太陽高度角が低い時は、反射 などの影響により誤差が拡大すること,中山間地域 において,一日の積算日射量に占める太陽高度が 5 度以上のときの割合が90%以上であると報告<sup>20)</sup>さ れていることによる.

#### c 直達・散乱日射量データの作成

 " 直散日射計算 " アプリケーションを用いて," ア メダス整理 " アプリケーションで作成したデータ ファイルから,時間別の直達日射量と散乱日射量を 計算する. 本アプリケーションにより、アメダスポ イントにおける直達日射量と散乱日射量の時間別積 算値(単位は MJ/m<sup>2</sup> で,太陽高度角は毎時 30 分と して計算される)のデータファイルが作成される. 作成されるデータファイルのフォーマットは、年・ 月・日・時・水平面直達日射量・水平面散乱日射量 の順にスペース区切りとなっている.

#### (3)50m メッシュ日積算日射量データの作成

 " 日積算日射量計算 " アプリケーションを用いて, 地理データファイルおよび直散日射量データファイ ルから, 50m メッシュ日積算日射量データを作成す る. 本アプリケーションにより, 50m メッシュ日積 算日射量データが作成される.作成される 50m メッ シュ日積算日射量データのフォーマットは、気温 データと同じとなる. なお, 「infile.txt | および「outfile. txt」に記載するファイルリストは、閏年と閏年以 外の年を同じファイルに並べられないことに注意が 必要である.

#### 3 相対湿度

相対湿度については,国連食糧農業機関(FAO:

Food and Agriculture Organization of the United Nations)のガイドライン FAO Irrigation and Drainage Paper No. 56 (FAO-56)<sup>1)</sup>による次式を用いる. 具 体的には,日最低気温の飽和水蒸気圧を日平均水蒸 気圧と仮定して,日平均相対湿度を求める.

$$
e_a = 0.611 \exp\left[\frac{17.27 T_{min}}{T_{min} + 237.3}\right]
$$

ここで, e<sub>a</sub>:日水蒸気圧(hPa),T<sub>min</sub>:日最低気温(K) また,飽和水蒸気圧を求めるときの気温は,FAO-56 に従い次式で求める

$$
Temp = \frac{T_{max} + T_{min}}{2}
$$

ここで, Temp:飽和水蒸気圧を求める気温(K),  $T_{\text{max}}$ : 日最高気温 (K),  $T_{\text{min}}$ : 日最低気温 (K).

50m メッシュ日平均相対湿度データは、第7図の "50mメッシュ相対湿度データ作成 "アプリケーショ ンを用いて作成する.作成される 50m メッシュ日 相対湿度データのフォーマットは,気温データと同 じであるが,小数点以下の相対湿度はあまり意味が ないので出力値は整数となり,海の部分は null 値 として-100 が出力される. また、本アプリケーショ ンのフォルダーは 1 つで,その中身は第 7 図のとお りである.

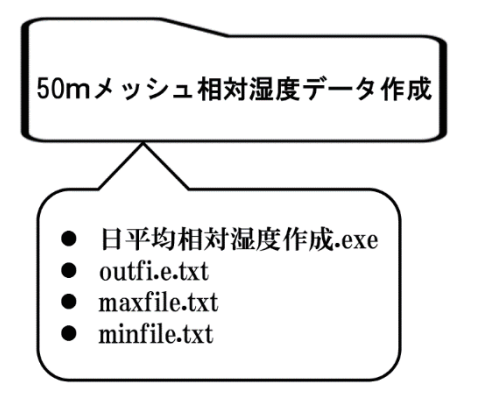

第7図 50m メッシュ日平均相対湿度データ作成アプリ ケーションのフォルダ構成

#### 4 基準蒸発散量

 基準蒸発散量(Reference evapotranspiration)とは, FAO-56 に示される,作物により異なる作物係数 (Crop coefficient)を乗ずることで農地の蒸発散量を 決定するための気象要素である. FAO-56 では,基 準蒸発散量の算出方法として, Penman-Monteith 法 を推奨しているが,風速のデータが得られないこと から,本報で作成する 50m メッシュ基準蒸発散量 データは, Priestley-Taylor 法による蒸発散量を基準 蒸発散量とする. 実際の計算では, FAO-56 に従い 地中伝熱量は無視し,正味放射量 (Rn) は、FAO-56 による次式で求める. このとき、気温および日 射量は,作成した 50m メッシュデータを用いる.

$$
R_n = R_{ns} - R_{nl}
$$

 $R_{ns}$ : 正味短波放射;  $R_{ns} = (1 - \alpha)R_s$ ここで, α:アルベド (0.23), R<sub>s</sub>:日射量, Rnl:正味長波放射;

$$
R_{nl} = \sigma \left[ \frac{Tmax^4 + Tmin^4}{2} \right] \left( 0.34 - 0.14 \sqrt{e_a} \right) \left( 1.35 \frac{R_s}{R_{so}} - 0.35 \right)
$$

ここで, σ:ステファンボルツマン定数, Tmax:日 最高気温, Tmin:日最低気温, e<sub>a</sub>:水蒸気圧, R<sub>s</sub>: 日射量,  $R_{so}$ :晴天日射量; $R_{so}$ = (0.75+2·10<sup>-5</sup> z)  $R_{a}$  (z: 標高,Ra: 大気外日射量)

50m メッシュ日積算基準蒸発散量データは,"50m メッシュ蒸発散量データ作成 " アプリケーションを 用いて作成する.本アプリケーションのフォルダー は,相対湿度データ作成アプリケーションと同じく 1つで、その中身は第8図のとおりである.また, 作成される 50m メッシュ日積算基準蒸発散量デー タのフォーマットは,気温データと同じである.

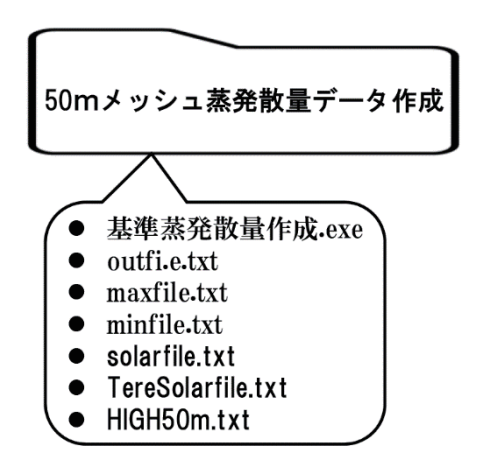

第 8 図 50m メッシュ基準蒸発散量データ作成アプリ ケーションのフォルダー構成

#### **Ⅲ** 50m メッシュ気象データの作成例と活用事例

 本章では,開発したアプリケーション群による 50m メッシュ気象データの作成例を示す. また, 50m メッシュ気象データが登場して以来, 20 年近く 経っているが,多数の現地観測地点を新たに設置す る必要があることやデータ提供期間が現地観測期間 のみに限られることなどから,その利用は進んでい ない.本報で紹介した手法は,その短所を補うもの で,新たな気象観測を永続的に実施する必要がない ことから、今後の利用拡大が期待される。そこで. さらに本章では,今後の 50m メッシュ気象データ 利用への参考となる事例を提示する.

#### 1 50m メッシュ気象データの作成事例

本報で報告したアプリケーション群により、瀬戸 内海にある面積約 64km2 の愛媛県の大三島におい て, 50m メッシュ気象データが作成されている. 大 三島は、第9図のように、高低差約 430m の地形の 複雑な島で,低地部から斜面の中腹に至るまで多く の果樹園地が存在している. 50m メッシュ気温デー タの作成例を第 10 図に,50m メッシュ日積算日射 量データの作成例を第11図に示す. そして、作成 した日最高気温および日最低気温の 50m メッシュ データによる 50m メッシュ日相対湿度データの作 成事例を第12図に、日最高気温、日最低気温、日 平均気温,日積算日射量の 50m データによる 50m メッシュ基準蒸発散量データの作成事例を第 13 図 に示す.

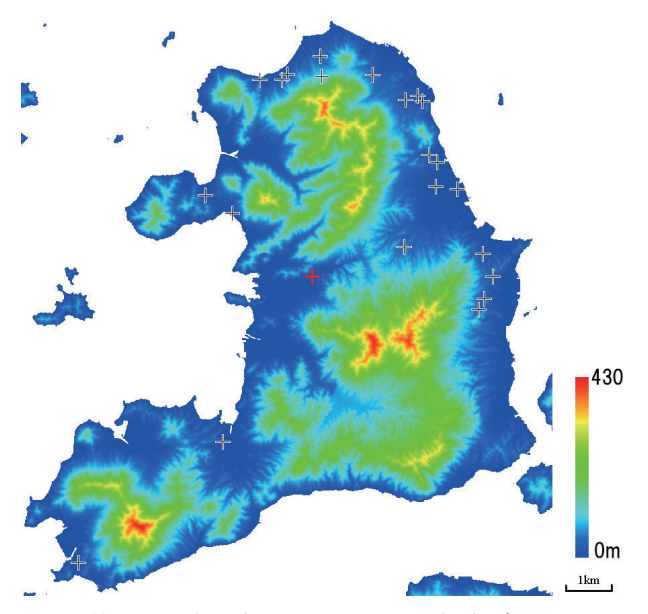

第 9 図 大三島の 50 mメッシュ標高データ (黒十字:現地気温観測地点,赤十字:アメダスポイント, データ範囲:北緯 34.1483 ~ 34.3033 度 東経 132.9375  $\sim$  133.0625 度)

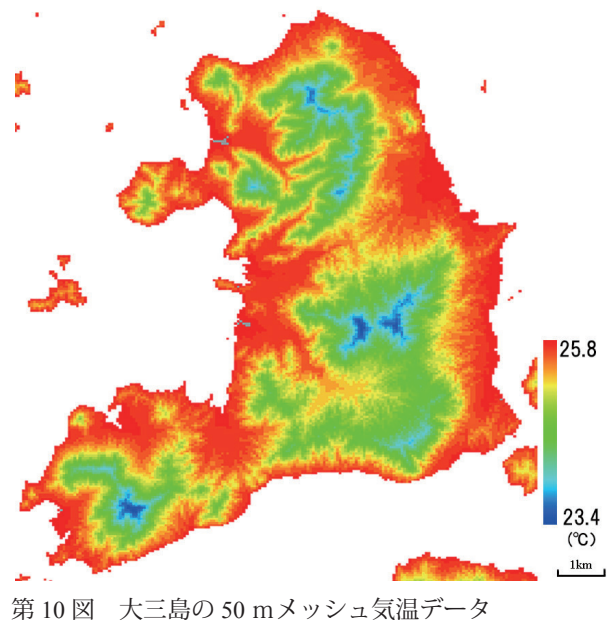

(2015 年 8 月 1 日)

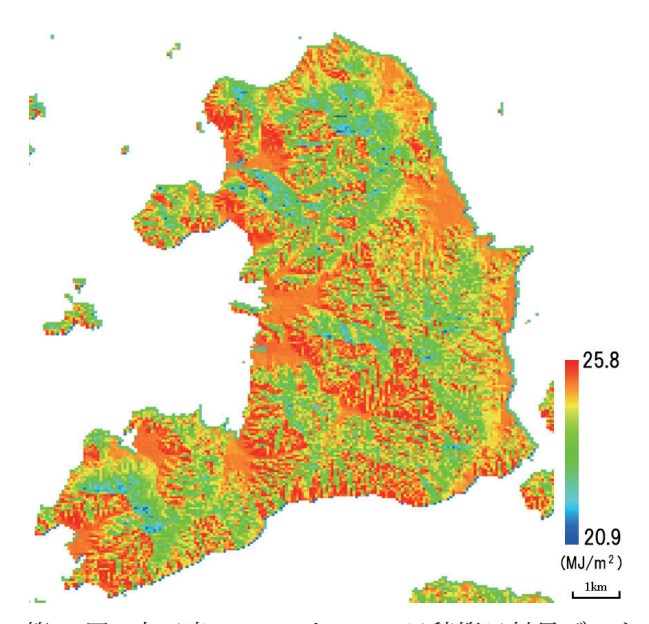

第 11 図 大三島の 50 mメッシュ日積算日射量データ (2015 年 8 月 1 日)

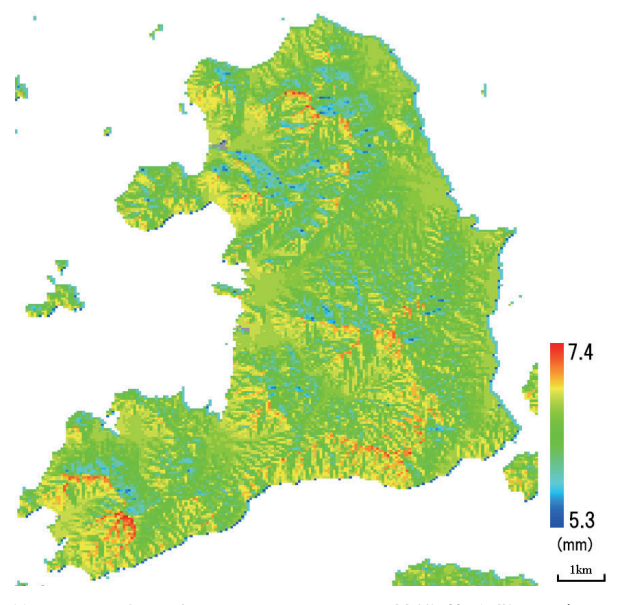

第 13 図 大三島の 50 mメッシュ基準蒸発散量データ (2015 年 8 月 1 日)

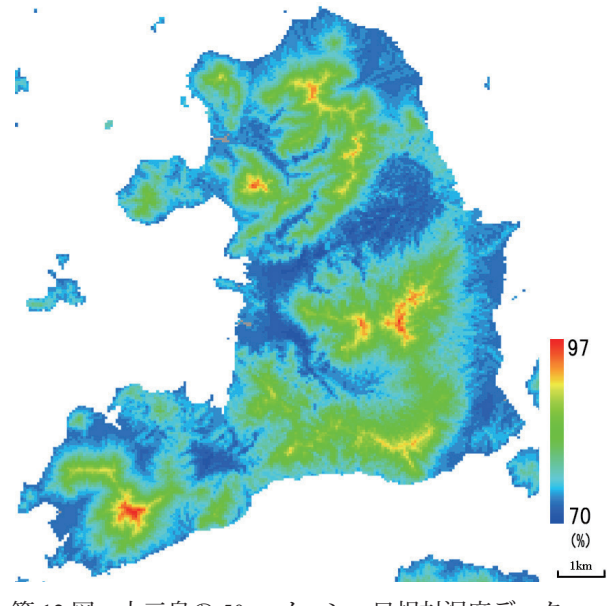

第 12 図 大三島の 50 mメッシュ日相対湿度データ (2015 年 8 月 1 日)

 大三島の上浦地区のカンキツ園地において,土 壌の体積含水率の測定が行われている.そこで, FAO-56 の single model のように,基準蒸発散量か ら実蒸発散量を求める係数を 2015 年 8 ~ 10 月の観 測値を用いて決定し,基準蒸発散量から体積含水率 の変化量を求める式を作成した.このとき,対象園 地における点滴かん水による土壌の浸透は,深さ 20㎝程度で止まることが土壌シミュレーションソフ ト Hydrus により明らかとなっていたので、蒸発散 による土壌からの水分の消失量は、W1m × D1m × H0.3m のボックスを想定した範囲で計算した. 作成 した体積含水率の推定式と 50m メッシュ基準蒸発 散量による土壌水分変化のシミュレーション結果は 第14図のとおりで、推定値は観測値によく合って いた. このことから, 作成された 50m メッシュ気 象データは気象の変化をよく表していると判断でき る.

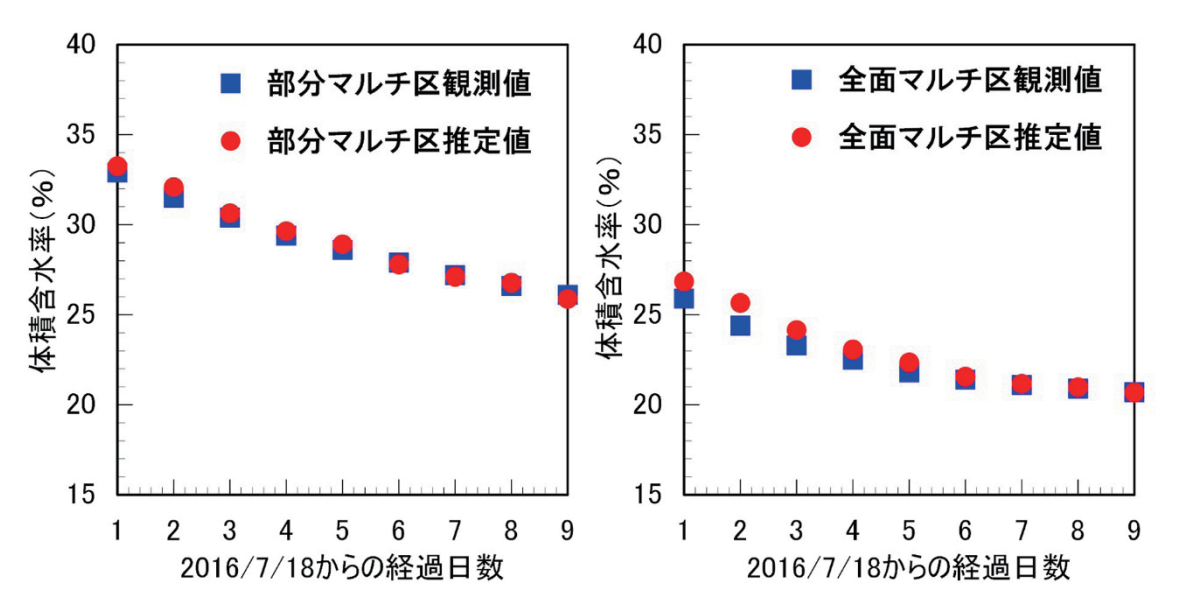

第14図 大三島における土壌体積含水率変化の推定結果

#### 2 ウンシュウミカンの適地判定

 高解像の気象データを用いることで,傾斜地など の複雑な地形にある果樹園であっても,適地判定が 可能となる.そこで,愛媛県の大三島を対象に,ウ ンシュウミカンの適地判定を試みた.

 果樹の適地判定では,農林水産省の果樹振興基本 方針における「栽培に適する自然条件に関する基 準」が参考にされるが,この基準に照らし合わせれ ば大三島の園地は,すべて適地評価基準温度(年平 均気温 15℃以上)を満たす.そこで,平均気温か ら 10℃差し引いた気温の積算値である有効積算温 度 $^{10)}$ を用いた適地判定の手法<sup>7)</sup>を採用し、有効積 算温度 2,200℃以上のメッシュをウンシュウミカン の適地とすると、第15図のような結果が得られた.

#### 3 中晩柑類「せとか」の寒害発生リスク評価

 近年,ミカンの需要が落ちていることから,各産 地では,中晩柑類などによるブランド果実の生産を 振興している. 大三島においても、ブランド果実と して中晩柑類の「せとか」を栽培しているが、寒波 の襲来にともなう寒害が度々発生している。現地で は,-2℃以下の低温に 6 時間以上晒された場合に寒 害被害が発生することが,経験的に把握されてい る.そこで,大三島にあるアメダスポイントの時間 別気温を過去 20年間 (1995~2014年)にわたり 調査したところ、-2.0℃以下が 6 時間以上発生した 日の日最低気温が -2.5℃以下であることが明らか

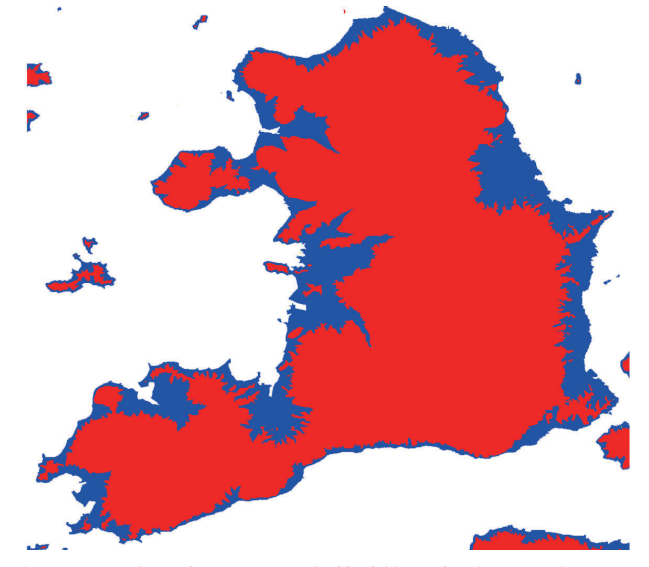

第15図 大三島における有効積算温度 (2,200℃) を閾 値としたウンシュウミカン適地判定結果 (赤:不適地,青:適地)

となった. そこで,日最低気温の推定誤差(約1.0℃) を考慮して,寒害発生日と判断するための閾値を 日最低気温 -3.0℃以下として,50m メッシュ気温 データから、「せとか」の寒害が発生(日最低気温 -3.0℃以下となった日)した年数を計算した(第16 図). このように、過去の気象を高解像メッシュで 再現することで,寒害被害が多く改植などにより年 内収穫が可能な品種への変更が有効な園地を明らか にできる.

50m メッシュ気象データを用いた適地評価を地域 の産地形成などに利用するには,品種や栽培方法の 違いなどに応じた明確な目的を設定したうえで実施 することが重要となる. 本事例で示したように、過 去の経験から現地で把握されている基準などを用い た柔軟な適地評価が実施できれば、産地形成のため の新たな適地評価の取り組みにつながることが期待 できる.

#### 4 中山間地域におけるキャベツの生育予測

 広島県は,九州や東北の各地と同等の気候を有す る地域が存在しており 20,21), 県内にはミカンとリ ンゴの産地が共存している. 広島県は、この多様な 気候を利用して,需要の高い県内産キャベツの周年 安定生産の実現による,中山間地域農業の活性化と 地域振興を目標の1つとして掲げている. そこで, 広島県西部農業技術指導所と共同で,県内産キャベ ツの周年出荷を可能とするキャベツの計画生産体制 の構築に向け,広島県山県郡北広島町(第 17 図) において 50m メッシュ気温データを作成し、町内 でどの程度,キャベツの出荷時期が異なるかを調査 した.キャベツの生育予測は,農研機構農業技術革 新工学研究センターで開発された,葉齢増加モデル 15) を用いた. この生育予測は、日々の気温積算値 と葉齢数との回帰式から葉数を推定し,結球重と葉

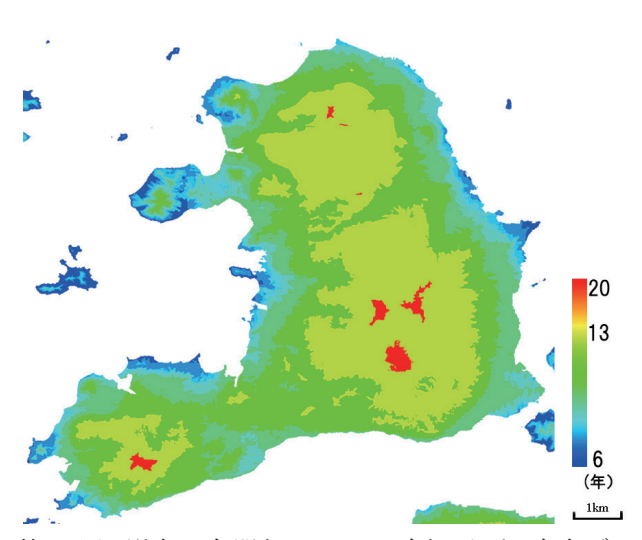

第 16 図 過去 20 年間(1995 ~ 2014 年)における気象デー タから推定した「せとか」の寒害発生年数の推 定値

数との関係から目的の結球重となる日を予測するも のである. 第18 図が、北広島町の 50m メッシュ気 温データから作成された,4 月 1 日に定植した場合 の収穫日を 50m メッシュデータで表したものであ る.図内の5 地点は,町内において標高が異なるキャ ベツ圃場の標高と収穫日数を示したものであるが, 同一町内であっても、圃場により、収穫日には3週 間程度の差が生じる結果となった.

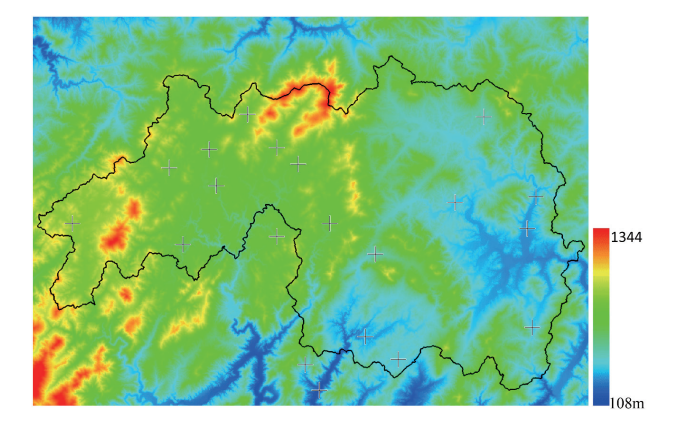

第 17 図 広島県山県郡北広島町周辺の 50 mメッシュ標 高データ (データ範囲:北緯 34.5667 ~ 34.8500 度 東経 132.1250  $\sim$  132.6250 度)

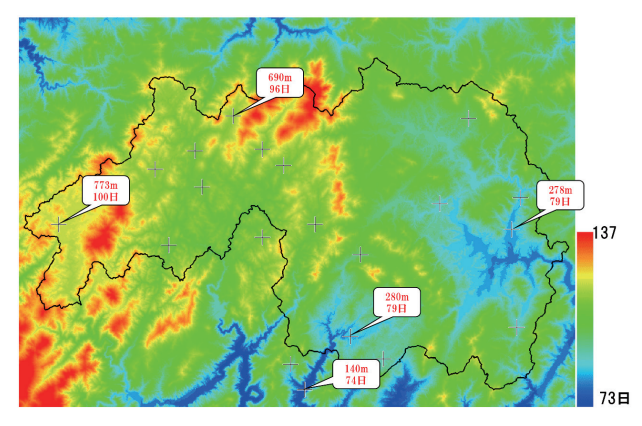

第18図 北広島町およびその周辺にキャベツ4月1日に 定植したと仮定した時に推定される収穫日数の 分布

(吹き出し内の数字は標高の異なる産地の標高(上段)と 収穫までの日数(下段).また,収穫日は葉齢 70(結球 重約 1.5kg 相当)に達した日とし、2012~2016年の5年 平均気温から推定した.)

#### 5 地方自治体での活用事例

 本報で報告している 50m メッシュ気温データの 地方自治体による利用例が,兵庫県および和歌山県 にある.兵庫県立農林水産技術総合センターは,県 特産の酒米「山田錦」が高温障害を受けにくい最適 な移植期の決定を支援する「山田錦最適作期決定支 援システム」と週間天気予報から白未熟粒の発生が 予測される圃場を表示する「山田錦高温障害警戒シ ステム」を開発している <sup>3)</sup>. この2つの栽培支援シ ステムの基盤データが,本報のアプリケーション群 で作成されるのと同じ,50m メッシュ気温データ <sup>25</sup>)である.

 和歌山県果樹試験場は,有田川流域のミカン産地 を対象に 50m メッシュ気温データを作成し,「有田 地方 50m メッシュ気温」というホームページを通 じて, データを提供している<sup>8)</sup>. 和歌山県の 50m メッ シュ気温データは、農研機構で開発された手法 $25,26$ と同じ手法で作成されているが,地形因子の作成な どのデータ解析に用いたアプリケーションなどは, 和歌山県が独自に開発したもので,本報で紹介した アプリケーション群は利用されていない.

 民間企業では,北海道の農業コンサルタント(有) アグリウエザーが,50m メッシュ気象データを実用 化しており、現在、岩見沢市などで運用している. ただし,アグリウエザーが作成する 50m メッシュ 気温データは,農研機構北海道農業研究センターで 開発された手法 13)によるもので、新たに設置され た複数の気象ロボットの観測値から作成されてい る.

#### **Ⅳ** 摘 要

 主に農業分野で利用されるメッシュ気象データ の解像度は 1km であることから,日本の農地の約 4 割が存在する中山間地域や,果樹や茶などが栽培 される傾斜園地のある府県では,より解像度の高い 50m メッシュ気象データの需要は高い. しかし, そ の作成には専門的な知識と技術が必要である.また, 実際の農業現場では,気温や日射のほか,病害の発 生と関連のある湿度や,かん水のタイミングや乾燥 程度の指標となる基準蒸発散量といったデータも有 用である.このようなことから,専門知識を持たな

い公設試の研究員や普及員などが. 50m 解像度の気 温,日射量,相対湿度,基準蒸発散量のメッシュ気 象データを作成することができるアプリケーション 群を開発した. 本報では、各アプリケーションの概 要および利用方法について報告する. さらに, 愛媛 県の大三島において、50m メッシュデータの作成事 例を示すとともに,その活用事例として,ウンシュ ウミカンの適地判定,中晩柑類「せとか」の寒害発 生リスク評価,広島県北広島町におけるキャベツの 生育予測の結果を示す.

#### 謝 辞

 本研究は,総合科学技術・イノベーション会議の SIP(戦略的イノベーション創造プログラム)「次世 代農林水産業創造技術」の支援のもと実施された. WRF による気象データの作成は,SIP の支援のもと, 筑波大学計算科学研究センターの日下博幸教授の指 導により実施した. 北広島町の 50m メッシュ気温 データの作成のための現地気温観測地点の設定およ びデータ収集については,広島県西部農業技術指導 所の長戸玄事業調整員のお世話になった. 北広島町 のキャベツの生育予測モデルは、農研機構農業技術 革新工学研究センター高度作業支援システム研究領 域高度情報化システムユニットの菅原幸治上級研究 員にご指導いただいた.R スクリプトの開発は,農 林水産研究情報総合センターの研究支援サービスに より実施した. また, R スクリプトの開発では, 当 研究センター機械作業・情報グループの川北哲史研 究員にもご協力いただいた. 大三島の 50m メッシュ データの作成は,農林水産省 " 攻めの農林水産業の 実現に向けた革新的技術緊急展開事業(うち産学の 英知を結集した革新的な技術体系の確立)" の支援 を受け実施され,50m メッシュ気温データ作成の ためのアメダスデータおよび GSM データは,農林 水産研究情報総合センター科学技術計算システムの AGROPEDIA から取得した. 大三島の 50m メッシュ 気温データ作成のための現地観測では,当研究セン ター業務第2科の樋笠啓智氏, 松上勝利氏, 高尾二 郎氏,大谷恭史氏のお世話になった.土壌水分量変 化の推定は,農林水産省 " 革新的技術開発緊急展開

事業(うち経営体強化プロジェクト)"の支援によ り実施され,このための大三島の土壌水分データお よび降水量データは,当研究センター四国研究拠点 の黒瀬義孝園芸環境工学グループ長にご提供いただ いた.Hydrus よる土壌水分のシミュレーション結 果は,元当研究センター四国研究拠点の井上久義博 士にご提供いただいた.ここに,謝意を表します.

## 引用文献

- 1) Allen, R.G., Pereira, L.S., Raes, D., Smith, M. 1998. Crop evapotranspiration. Guidelines for computing crop water requirements. FAO Irrigation and Drainage Paper no.56. FAO, Italy, 45-63.
- 2) 林陽性・黒瀬義孝 1997.中山間農業地域にお ける 250m メッシュ日射環境の分布の特徴. 地 理学評論.70A-5:307-320.
- 3) 池上勝・加藤雅宣 2014.酒米の高温障害を 軽減する栽培支援システムの開発. 作物研究. 59:63-65.
- 4) 菅野洋光 1997.ヤマセ吹走時におけるメッ シュ日平均気温の推定.農業気象.53:11-19.
- 5) 河合誠・内山泰行・皆川秀夫・今井敏行・小嶋 孝志・原田賢二・附田崇 2001.青森県上十三 地域における 50m メッシュ気象値分布図の作 成とその営農への利用.日本農業気象学会耕地 気象改善研究部会第 22・23 回研究会講演論文 集. 23-26.
- 6) 日下博幸 2009.領域気象モデル WRF につい て.ながれ.28:3-12.
- 7) 小中原実・鈴木誠 1973.標高の高いカンキツ 栽培予定地における局地気象と不適地判定の一 例.農業気象.29(3):157-164.
- 8) 鯨幸和・池田晴佳 2015.有田地方における 50m メッシュ気温図の作成とその利用. 和歌山 県農林水研報.3:41-56.
- 9) 黒瀬義孝・長田健二・大場和彦 1999. 数値地 図 50m メッシュを用いたポテンシャルな日射 量分布の推定.農業気象.55(4):315-322.
- 10) 中川行夫 1969.果樹の気象的適地条件に関す る研究(6)世界のカンキツ産地の気象解析. 園芸試験場報告.8:73-94.
- 11) 大原源二 1999.50m メッシュでの気温環境の 推定とその農業利用.日本農業気象学会局気象 研究会講演論文集. 第 15 号: 1-11.
- 12) 大野宏之・佐々木華織・大原源二・中園江 2016.実況値と数値予報,平年値を組み合わせ たメッシュ気温・降水量データの作成. 生物と 気象.16:71-79.
- 13) Sameshima, R., Yokoyama, S., Hirota, T., Hamasaki, T., 2008: Creation and Application of 250m Square Grid Meteorological Information for Crop Management Using a Local Weather Station Network. JARQ. 42 (2): 41-48.
- 14) 清野豁 1993.アメダスデータのメッシュ化に ついて.農業気象.48(4):379-383.
- 15) 菅原幸治・岡田邦彦 2016.キャベツの出荷予 測による産地間リレー出荷策定支援システム. 農研機構 2015 年度成果情報.
- 16) 高山成・早川誠而・河村宏明 1999.霜害発生 予察のための 50m メッシュ地形情報を用いた局 地冷却現象.農業気象.55(3):235-246.
- 17) 上原由子・清野豁・原田昭彦 1989.広島県に おける日照時間及び日射量のメッシュ化につい て.農業気象.45(3):159-163.
- 18) 植山秀紀 2004.50m メッシュの地形情報を用 いた重回帰分析による岡山県加茂川町の気温分 布の特徴.システム農学.20(1):53-63.
- 19 植山秀紀 2006. 5m メッシュの地形情報による 日射量推定値の有効性. 農土誌. 74 (4): 317-320.
- 20) 植山秀紀 2006.50m メッシュ図による気温特 性の把握と農業振興への活用. 農土誌. 74 (8): 723-728.
- 21) 植山秀紀 2008.中山間地域におけるメッシュ 気象図の利用.近中四農研報.7:145-207.
- 22) 植山秀紀 2008.アメダスに準じた 50m メッ シュ月平均気温平年値図の作成法とその利用. システム農学. 24 (3):191-198.
- 23) Ueyama, H. 2008.Estimating monthly mean air temperature using a radiative cooling scale. Theor. Appl. Climatol.. 94: 175-185.
- 24) Ueyama, H. 2013. Classification of recent studies by method type for surface air temperature map

development and estimation of daily temperature using a radiative cooling scale. J. Agric. Meteorol.. 69(3):215-227.

- 25) Ueyama, H., Kato, M., Kawamukai, H., Ikegami, M., Fujimoto, H. 2015. Development of daily mean air temperature data with 50m resolution for an information system identifying the suitable planting period for Yamadanishiki sake rice. J. Agric. Meteorol. 71 (4): 292-301.
- 26) 植山秀紀 2017.栽培管理・営農の高度化に資 する精密メッシュ気温データの作成. 近中四農 研資.12:39-65.
- 27) Ueyama, H. 2018. Development of statistical methods for estimating hourly direct and diffuse solar radiation using public data for precise cultivation management. J. Agric. Meteorol.. 74(1): 29-39.
- 28) 山田一茂 1993.農業気象情報とシステム化に ついてー自治体における動向分析ー. 農業情報 研究. 2:21-15.

# **Development of application programs for 50m grid meteorological data for daily air temperature, daily accumulated solar radiation, daily relative humidity and daily accumulated reference evapotranspiration**

Hideki UEYAMA

Key words: 50m grid data, Development application programs, air temperature, solar radiation, humidity, reference evapotranspiration

#### **Summary**

There are various grid data available, depending on the intended use of the data for agriculture. Most popular grid size in Japan is 1km resolution, but this size may not be suitable for practical cultivation, as hilly and mountainous area occupy about 40% of Japanese farmland. To address this problem, meteorological grid data with 50m resolution have been developed. It is needed technical skills and expertise for meteorological data, meteorological observations, programing and digital maps to compile meteorological grid data with 50m resolution. I therefore developed some application programs to compile a grid data with 50m resolution: daily mean, maximum and minimum air temperature, daily accumulated solar radiation, daily relative humidity and daily accumulated reference evapotranspiration. Researchers and technicians for agriculture without technical knowledge and skill for meteorological grid data compiling can develop the grid data with 50m resolution using the developed application programs.

#### 付録(Appendix)

# Ⅰ気温

- 1)基礎データの作成
- (1)地形データ作成
- a " 標高値整理 " アプリケーション
- ① 50m メッシュデータの作成に用いるデータファ イルを本アプリケーションと同じフォルダーに コピーする. 各ファイル名は、国土数値情報の 2 次メッシュ(2 万 5000 分の 1 地形図に相当す る,約 10km 四方の範囲)のコードに拡張子「.txt」 が付加されたものである.またフォルダー内に コピーするファイルは,日射量の作成も考慮し, 作成範囲だけでなく、その周囲の2次メッシュ も作成範囲に含める.
- ② 整備する標高データファイル名が記載された 「infile.txt」ファイルをフォルダー内に作成する. 標高データファイルは,ファイル名を 1 つずつ 改行で区切って記載する.
- ③ 「outfile.txt」ファイルに出力ファイル名を記載 する. このときの記載順は, infile.txt ファイル に記載されている順に対応させる.
- ④ " 標高値整理 .exe" アプリケーションをダブル クリックして実行する.

数 値 地 図 の コ ー ド 番 号 や 座 標 の 確 認 は, 国土地理院の基盤地図情報ダウンロードサービス (https://fgd.gsi.go.jp/download/menu.php)などのサイ トで確認できる.

b " 標高データ結合 " アプリケーション

- ① 結合する標高データファイルを本アプリケー ションと同じフォルダーにコピーする.
- ② 「infile.txt」ファイルに結合する標高データファ イルを記載する. この時の記載順は、第 ap.1 図に示す例のように,北西端から東方向の順と する.
- ③ " 標高データ結合 .exe" アプリケーションをダ ブルクリックして実行する.

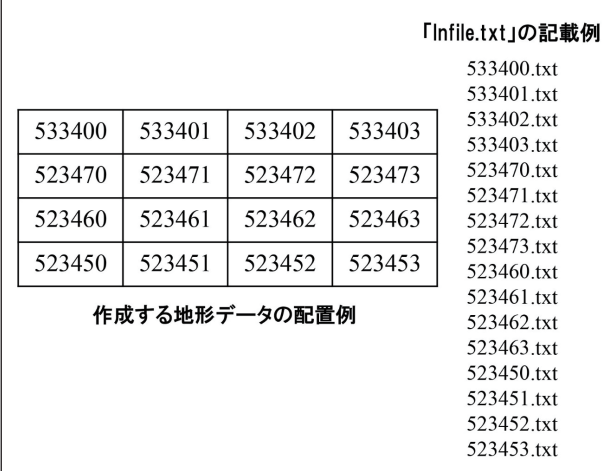

第 ap.1 図 " 標高データ結合 " アプリケーションにおけ る「infile.txt」の記載例

- (2)アメダスポイントの温位データの作成
- a " アメダス日温位整理 " アプリケーション
- ① アメダスの時間別データを入手し,本アプリ ケーションと同じフォルダーにコピーする.
- ② テキストエディタなどを使い,コピーしたアメ ダスデータのカンマをスペースに変換する.
- ③ 「infile.txt」ファイルに①のファイル名を 1 つず つ改行で区切って記入する.出力ファイルは, 記載した順に結合される. このとき、記載する ファイルは同年のものとする.
- ④ 「outfile.txt」ファイルに出力ファイル名を記載 する.このときの記載順は,「infile.txt」ファイ ルに記載されている順に対応させる.
- ⑤ " アメダス日温位整理 .exe" アプリケーション をダブルクリックして実行する.
- (3)RCS データの作成
- a "GPV CSV" アプリケーション
- ① "control.txt" ファイルに抽出する単一気圧面の 数値を 1 行目,抽出する気象要素の記号を 2 行 目に記載する.デフォルトでは,「1 行目 925, 2 行目 TMP (気温)」となっているが、対象地 域の標高が高く,より高層のデータが必要と思 われる場合は,他の気圧を指定する.
- ② "infile.txt" ファイルに読み込む GPV データファ イル名の一覧を記載する.
- ③ "outfile.txt" ファイルに出力ファイル名の一覧を 記載する.このときの記載順は,"infile.txt" ファ

イルに記載されている順に対応させる.

- ④ "GPV CSV.exe" アプリケーションをダブルク リックして実行する.
- b "GPV CSV 結合 " アプリケーション
- ① "GPV CSV" アプリケーションでテキスト化 したファイルを,本アプリケーションと同じ フォルダーにコピーする.
- ② "infile.txt" ファイルに結合するファイル名の一 覧を結合順(日付順)に記載する.
- ③ "outfile.txt" に出力ファイル名を記載する.
- ④ "GPV CSV.exe" アプリケーションをダブルク リックして実行する.
- ⑤ 別途,"infile.txt" ファイルに 1 日分のデータの みを記載し, "outfile.txt" に " 座標データ .txt" と 記載したのちアプリケーションを実行し、座標 データファイルを作成する.
- c "GPV 座標検索 " アプリケーション
- ① "GPV CSV 結合 " アプリケーションで作成し た " 座標データ .txt" ファイルを本アプリケー ションと同じフォルダーにコピーする.
- ② テキストエディタなどを使い,コピーした「座 標データ .txt | ファイルにおける, 年月日のハ イフン,および経度・緯度・気温を区切ってい るカンマをスペースに変換する.
- ③ "GPV 座標検索 .exe" アプリケーションをダブ ルクリックして実行する.
- d "GPV データ整理 " アプリケーション
- ① "GPV CSV 結合 " アプリケーションで作成し た GPV データファイルを本アプリケーション と同じフォルダーにコピーする.
- ② テキストエディタなどを使いコピーした GPV データファイルにおける " 年月日 " のハイフン および " 経度・緯度・気温 " を区切っているカ ンマをスペースに変換する.
- ③ 第 ap.2 図のように,「DATAfile.txt」ファイルに " 座標検索 " アプリケーションで検索された 4 座標・設定した高層気圧面・アメダスポイント の座標を記載する.
- ④ 「infile.txt」にテキストエディタで修正した

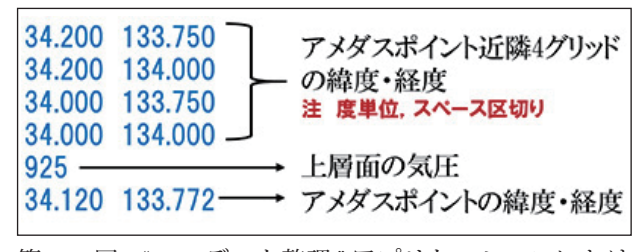

第 ap.2 図 "GPV データ整理 " アプリケーションにおけ る「DATAfile.txt」の記載例

GPVデータファイル名を1つずつ改行で区切っ て記入する.

- ⑤ 「outfile.txt」ファイルに出力ファイル名を記載 する. このときの記載順は,「infile.txt」ファイ ルに記載されている順に対応させる.
- ⑥ "GPV データ整理 .exe" アプリケーションをダ ブルクリックして実行する.
- ⑦ コマンドプロンプトにおいて,入力ファイルが 閏年でなおかつ 2 月のデータが含まれるか回答 する.
- e "RCS 値計算 " アプリケーション
- ① "GPV データ整理 " アプリケーションで作成し た上層気圧面データファイルを本アプリケー ションと同じフォルダーにコピーする.
- ② " アメダス日温位整理 " アプリケーションで作 成したアメダス日温位データファイルを本アプ リケーションと同じフォルダーにコピーする.
- ③ 「GPVfile.txt」にコピーした上層気圧面デー タファイルの一覧を記載する(年月日は, AMeDASfile.txt と合わせる).
- ④ 「AMeDASfile.txt」にコピーしたアメダス日温 位データファイルの一覧を記載する(年月日は, GPVfile.txt と合わせる).
- ⑤ 「outfile.txt」に出力ファイルの一覧を記載する.
- ⑥ "RCS 値計算 .exe" アプリケーションをダブルク リックして実行する.

#### 2)温位差推定モデルの作成

- (1)地形因子の作成
- a " 観測座標計算 " アプリケーション
- ① 現地観測地点を【地点番号,緯度(十進数表記 の度),経度(十進数表記の度)】の順にスペー ス区切りで整理した「観測地点 .txt」ファイル

を作成する.

- ② " 標高データ結合 " アプリケーションで作成さ れた「HIGH50m.txt」ファイルと「観測地点 .txt」 ファイルを本アプリケーションと同じフォル ダーにコピーする.
- ③ " 観測座標計算 .exe" アプリケーションをダブ ルクリックして実行する.
- ④ コマンドプロンプトにおいて,「HIGH50m.txt」 ファイルの行数・列数・左下端の緯度(十進数 表記の度)・左下端の経度(十進数表記の度) を入力する.
- b " 平均標高 " アプリケーション
- ① " 標高データ結合 " アプリケーションによる 「HIGH50m.txt」ファイルと " 観測座標計算 " ア プリケーションによる「観測地点 XY 座標 .txt」 ファイルを本アプリケーションと同じフォル ダーにコピーする.
- ② " 平均標高 .exe" アプリケーションをダブルク リックして実行する.
- ③ コマンドプロンプトで地形データの行数および 列数を入力する.
- c " 標高差 " アプリケーション
- ① " 標高データ結合 " アプリケーションの実行に よる「HIGH50m.txt」ファイルと " 観測座標計 算 " アプリケーションによる「観測地点 XY 座 標 .txt」ファイルを本アプリケーションと同じ フォルダーにコピーする.
- ② " 標高差 .exe" アプリケーションをダブルクリッ クして実行する.
- ③ コマンドプロンプトで地形データの行数および 列数を入力する.
- d " 開放度 " アプリケーション
- ① " 標高データ結合 " アプリケーションによる 「HIGH50m.txt」ファイルと " 観測座標計算 " ア プリケーションによる「観測地点 XY 座標 .txt」 ファイルを本アプリケーションと同じフォル ダーにコピーする.
- ② " 開放度 .exe" アプリケーションをダブルクリッ クして実行する.
- ③ コマンドプロンプトに,出力ファイル名を入力 する. ファイル名は、第2表に記載の△H 毎 に対応させ,「open-30.txt」などとする.
- ④ コマンドプロンプトで地形データの行数および 列数を入力する.
- ⑤ コマンドプロンプトで地形因子の計算範囲(1  $\sim$  60) を入力する.
- ⑥ コマンドプロンプトで開放度の計算標高差Δ H (-30 ~ 30 の 10 刻み)を入力する.Δ H は任  $\widehat{\pi}$ の標高差を指定できるが、実績のある既報  $^{26}$ におけるΔ H の値(-30,-20,-10,0,10,20, 30)を適用することで,精度の良い 50m メッ シュデータの作成が可能である.
- e " 傾斜の通過頻度 " アプリケーション
- ① " 標高データ結合 " アプリケーションで作成さ れた「HIGH50m.txt」ファイルを " 傾斜の通過 頻度/通過メッシュ数 " フォルダーにコピーす る.
- ② " 通過メッシュ数 " フォルダー内にある " 通過 メッシュ数 .exe" アプリケーションをダブルク リックして実行する.
- ③ コマンドプロンプトで地形データの行数および 列数を入力する.
- ④ 作成された「valleyT.txt」ファイル(全メッシュ の傾斜の通過数)を"傾斜の通過頻度"フォル ダー(1つ上のフォルダー)に移動する. また, " 観測座標計算 " アプリケーションで作成され た「観測地点 XY 座標 .txt」ファイルも " 傾斜 の通過頻度 " フォルダーにコピーする.
- ⑤ " 通過頻度 .exe" アプリケーションをダブルク リックして実行する.
- ⑥ コマンドプロンプトで,地形データの行数およ び列数を入力する.
- f " 平均傾斜 " アプリケーション
- ① " 標高データ結合 " アプリケーションによる 「HIGH50m.txt」ファイルと " 観測座標計算 " ア プリケーションによる「観測地点 XY 座標 .txt」 ファイルを本アプリケーションと同じフォル ダーにコピーする.
- ② " 平均傾斜 .exe" アプリケーションをダブルク

リックして実行する.

- ③ コマンドプロンプトで地形データの行数および 列数を入力する.
- g " 海岸距離 " アプリケーション
- ① " 標高データ結合 " アプリケーションで作成さ れた「HIGH50m.txt」ファイルと " 観測座標計算 " アプリケーションで作成された「観測地点 XY 座標 .txt」ファイルを本アプリケーションと同 じフォルダーにコピーする.
- ② " 海岸距離 .exe" アプリケーションをダブルク リックして実行する.
- (2)Tesc データおよび Tssc データの作成
- a " 気温日別整理 " アプリケーション
- ① 現地観測値データファイルを本アプリケーショ ンと同じフォルダーにコピーする.
- ② 「infile.txt」ファイルに入力するデータファイル の一覧を記載する.
- ③ 「outfile.txt」ファイルに出力するデータファイ ルの一覧を記載する.
- ④ " 気温日別整理 .exe" アプリケーションをダブ ルクリックして実行する.
- b " 温位変換 " アプリケーション
- ① " 観測座標計算 " アプリケーションで作成され た「観測地点 XY 座標 .txt」ファイルを本アプ リケーションと同じフォルダーにコピーする.
- ② 「infile.txt」ファイルに入力するデータファイル の一覧を記載する.
- ③ " 温位変換 .exe" アプリケーションをダブルク リックして実行する.
- c "TescTssc 計算 " アプリケーション
- ① 基礎データ作成アプリケーション群の " アメダ ス日温位整理"アプリケーションを用いて、現 地気温観測期間におけるアメダスポイントの温 位データ「アメダス温位 .txt」ファイルを作成し, 本アプリケーションと同じフォルダーにコピー する.
- ② 基礎データ作成アプリケーション群の "RCS 値 計算"アプリケーションを使い、現地気温観測

期間における RCS データ「RCSfile.txt」ファイ ルを作成し,本アプリケーションと同じフォル ダーにコピーする.

- ③ " 温位変換 " アプリケーションで作成された「日 平均温位 .txt」,「日最高温位 .txt」,「日最低温 位 .txt」ファイルを本アプリケーションと同じ フォルダーにコピーする.
- ④ "TescTssc 計算 .exe" アプリケーションをダブル クリックして実行する.
- ⑤ コマンドプロンプトにおいて観測地点数を入力 する.
- d "R 用 Tesc 値整理 " アプリケーション
- ① 「control.txt」ファイルに,RCS の閾値を記載す る.
- ② 「infile.txt」の 1 行目に RCS データファイル名 (「RCSfile.txt」)を,2 行目に Tesc データファ イル名(「日平均 Tesc.txt」など)を記載する.
- ③ 「outfile.txt」に出力ファイル名を記載する.こ のとき、境界値が2つの場合は3ファイル, 3 つの場合は 4 ファイルを 1 行ずつ記載する.
- ④ "R 用 Tesc 値整理 .exe" アプリケーションをダ ブルクリックして実行する.
- ⑤ コマンドプロンプトで,観測地点数および境界 値の数を入力する.

#### 3)50m メッシュ気温データの作成

- (1)地形因子作成
- a "Null 値 " アプリケーション
- ① " 標高データ結合 " アプリケーションで作成さ れた「HIGH50m.txt」ファイルを同じフォルダー にコピーする.
- ② "Null 値作成 .exe" アプリケーションをダブルク リックして実行する.
- ③ コマンドプロンプトで,地形データファイル (HIGH50m.txt)の行数および列数を入力する.
- ④ コマンドプロンプトで,地形データファイルに おけるメッシュ気温データ作成範囲の最初の行 番号および列番号を入力する.
- ⑤ コマンドプロンプトで,地形データファイルに おけるメッシュ気温データ作成範囲の最後の行 番号および列番号を入力する.
- b " 標高 " アプリケーション
- ① " 標高データ結合 " アプリケーションで作成さ れた「HIGH50m.txt」ファイルを本アプリケー ションと同じフォルダーにコピーする.
- ② " 標高 .exe" アプリケーションをダブルクリッ クして実行する.
- ③ コマンドプロンプトで出力ファイル名を入力す る.
- ④ コマンドプロンプトで地形データファイル (HIGH50m.txt)の行数および列数を入力する.
- ⑤ コマンドプロンプトで,地形データファイルに おけるメッシュ気温データ作成範囲の最初の行 番号および列番号を入力する.
- ⑥ コマンドプロンプトで,地形データファイルに おけるメッシュ気温データ作成範囲の最後の行 番号および列番号を入力する.
- c " 平均標高 " アプリケーション
- ① " 標高データ結合 " アプリケーションで作成さ れた「HIGH50m.txt」ファイルを同じフォルダー にコピーする.
- ② " 平均標高 .exe" アプリケーションをダブルク リックして実行する.
- ③ コマンドプロンプトで出力ファイル名を入力す る.
- ④ コマンドプロンプトで地形データファイル (HIGH50m.txt)の行数および列数を入力する.
- ⑤ コマンドプロンプトで地形因子の計算範囲(1  $\sim$  60) を入力する.
- ⑥ コマンドプロンプトで,地形データファイルに おけるメッシュ気温データ作成範囲の最初の行 番号および列番号を入力する.
- ⑦ コマンドプロンプトで,地形データファイルに おけるメッシュ気温データ作成範囲の最後の行 番号および列番号を入力する.
- d " 標高差 " アプリケーション
- ① " 標高データ結合 " アプリケーションで作成さ れた「HIGH50m.txt」ファイルを同じフォルダー にコピーする.
- ② " 標高差 .exe" アプリケーションをダブルクリッ

クして実行する.

- ③ コマンドプロンプトで出力ファイル名を入力す る.
- ④ コマンドプロンプトで地形データファイル (HIGH50m.txt)の行数および列数を入力する.
- ⑤ コマンドプロンプトで地形因子の計算範囲(1  $\sim$  60) を入力する.
- ⑥ コマンドプロンプトで地形データファイルにお けるメッシュ気温データ作成範囲の最初の行番 号および列番号を入力する.
- ⑦ コマンドプロンプトで,地形データファイルに おけるメッシュ気温データ作成範囲の最後の行 番号および列番号を入力する.
- e " 開放度 " アプリケーション
- ① " 標高データ結合 " アプリケーションで作成さ れた「HIGH50m.txt」ファイルを同じフォルダー にコピーする.
- ② " 開放度 .exe" アプリケーションをダブルクリッ クして実行する.
- ③ コマンドプロンプトで出力ファイル名を入力す る.
- ④ コマンドプロンプトで地形データファイル (HIGH50m.txt)の行数および列数を入力する.
- ⑤ コマンドプロンプトで地形因子の計算範囲(1  $\sim$  60) を入力する.
- ⑥ コマンドプロンプトで開放度の計算標高差Δ H (-30 ~ 30 の 10 刻み)を入力する.
- ⑦ コマンドプロンプトで,地形データファイルに おけるメッシュ気温データ作成範囲の最初の行 番号および列番号を入力する.
- ⑧ コマンドプロンプトで,地形データファイルに おけるメッシュ気温データ作成範囲の最後の行 番号および列番号を入力する.
- f " 平均傾斜 " アプリケーション
- ① " 標高データ結合 " アプリケーションで作成さ れた「HIGH50m.txt」ファイルを同じフォルダー にコピーする.
- ② " 平均傾斜 .exe" アプリケーションをダブルク リックして実行する.
- ③ コマンドプロンプトで出力ファイル名を入力す

る.

- ④ コマンドプロンプトで地形データファイル (HIGH50m.txt)の行数および列数を入力する.
- ⑤ コマンドプロンプトで地形因子の計算範囲(1  $\sim$  60) を入力する.
- ⑥ コマンドプロンプトで地形データファイルにお ける,メッシュ気温データ作成範囲の最初の行 番号および列番号を入力する.
- ⑦ コマンドプロンプトで地形データファイルにお けるメッシュ気温データ作成範囲の最後の行番 号および列番号を入力する.
- g " 傾斜の通過頻度 " アプリケーション
- ① " 標高データ結合 " アプリケーションで作成さ れた「HIGH50m.txt」ファイルを " 傾斜の通過 頻度/通過メッシュ数"フォルダーにコピーす る.
- ② " 通過メッシュ数 .exe" アプリケーションをダ ブルクリックして実行する.
- ③ コマンドプロンプトで地形データファイル (HIGH50m.txt)の行数および列数を入力する.
- ④ " 通過メッシュ数 " フォルダーに作成された 「valleyT.txt」ファイルを (1つ上のフォルダー) 「傾斜の通過頻度」フォルダーにコピーする.
- ⑤ " 通過頻度 .exe" アプリケーションをダブルク リックして実行する.
- ⑥ コマンドプロンプトで出力ファイル名を入力す る.
- ⑦ コマンドプロンプトで地形データファイル (HIGH50m.txt)の行数および列数を入力する.
- ⑧ コマンドプロンプトで地形因子の計算範囲(1 ~ 60)を入力する.
- ⑨ コマンドプロンプトで地形データファイルにお ける,メッシュ気温データ作成範囲の最初の行 番号および列番号を入力する.
- ⑩ コマンドプロンプトで地形データファイルに対 するメッシュ気温データ作成範囲の最後の行番 号および列番号を入力する.
- h " 海岸距離 " アプリケーション
- ① " 標高データ結合 " アプリケーションで作成さ れた「HIGH50m.txt」ファイルを同じフォルダー

にコピーする.

- ② " 平均傾斜 .exe" アプリケーションをダブルク リックして実行する.
- ③ コマンドプロンプトで出力ファイル名を入力す る.
- ④ コマンドプロンプトで地形データファイル (HIGH50m.txt)の行数および列数を入力する.
- ⑤ コマンドプロンプトで,地形データファイルに おけるメッシュ気温データ作成範囲の最初の行 番号および列番号を入力する.
- ⑥ コマンドプロンプトで,地形データファイルに おけるメッシュ気温データ作成範囲の最後の行 番号および列番号を入力する.
- (2)メッシュ作成
- a " 地点間温位差 " アプリケーション
- ① Null 値データファイル「Nullvalue.txt」および Tesc 推定モデルとして選択された地形因子デー タファイルを同じフォルダーにコピーする.
- ② 50m メッシュ気温データ作成期間における RCS データファイルを本アプリケーションと 同じフォルダーにコピーする.
- ③ RCS データファイルの一覧を記載した 「nRCSfile.txt」ファイルを作成する.
- ④ 出力データファイルの一覧を記載した「outfile. txt」ファイルを作成する.
- ⑤ Tesc 推定モデルの各変数(地形因子)の係数 が記載された「モデル係数 .txt」ファイルを以 下のルールに従いスペース区切りで記載する (第 ap.3 図参照).
	- ・ RCS のグループの数が 3 つの場合は 3 行 で 4 つの場合は 4 行となる.
	- · A·B·Cは、モデルに使用される地形因 子の係数で,3 つ無い場合はゼロとする.
	- $F1 \sim 4$ は、モデル式の定数項を記載する.
	- Tssc1 は, Tssc 推定モデルの係数, Tssc2 は Tssc 推定モデルの定数を記載する.
- ⑥ Tesc 推定モデルの係数となる地形因子ファイ ル名が記載された「Geofile 〇 .txt」ファイルを 作成する. Geofile の後の○には、RCS で分類 されるグループの番号 $(1 ~ 3$  or 4)が記載さ れる.番号は,RCS の閾値が低いものから順

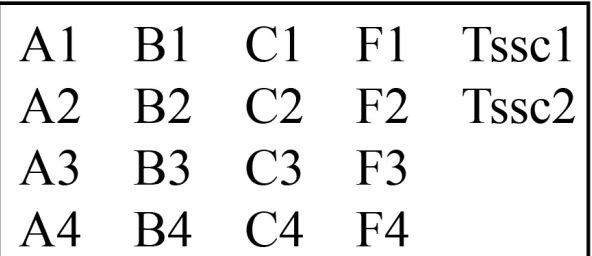

- A, B, C: Tescモデル係数  $\mathbf{F}$ :Tescモデル定数
- Tssc1 :Tsscモデル係数
- 
- Tssc2 :Tsscモデル定数
- 第 ap.3 図 "地点間温位差"アプリケーションにおける「モ デル係数 .txt」の記載例

に付け,推定モデルに使用する地形因子ファイ ル名を1行ずつ記載する. このとき、モデル係 数ファイルの値と対になるようにする.

- ⑦ グループ分けする際の閾値となる RCS の値が 記載された「RCSborder.txt」ファイルを作成す る. このときの記載内容は、ゼロ以下(もしく はゼロ)の境界から,高い値の順にスペース区 切りで記載する.
- ⑧ " 地点間温位差 .exe" アプリケーションをダブ ルクリックして実行する.
- ⑨ コマンドプロンプトで作成する地点間温位差 データファイルの行数と列数を入力する.
- ⑩ コマンドプロンプトで RCS 値により分類され るグループの数(3か4)を入力する.
- b "50m メッシュ作成 " アプリケーション
- ① " 地形因子作成 " アプリケーション群で作成し た標高データファイルと Null 値データファイ ルを本アプリケーションと同じフォルダーにコ ピーする.
- ② 50m メッシュ気温データ作成期間におけるアメ ダスポイントの温位データファイルと, "地点 間温位差 " アプリケーションで作成した地点間 温位差データファイルを本アプリケーションと 同じフォルダーにコピーする.
- ③ アメダスポイントにおける温位データファイル の一覧を記載した「AMefile.txt」ファイルを作 成する.
- ④ 地点間温位差ファイルの一覧を記載した 「PTfile.txt」を作成する.
- ⑤ 出力ファイルの一覧を記載した「outfile.txt」を 作成する.
- ⑥ "50m メッシュ気温作成 .exe" アプリケーション をダブルクリックして実行する.
- ⑦ コマンドプロンプトで作成する 50m メッシュ 気温データファイルの行数と列数を入力する.
- ⑧ コマンドプロンプトで計算する要素を入力する (平均気温なら0. 最高気温なら1. 最低気温な ら 2 を指定する).

#### Ⅱ日射量

- 1) 地理データ作成
- (1)" 傾斜角・方位角計算 " アプリケーション
- ① 50m メッシュ気温データ作成アプリケーション 群の " /基礎データ作成/標高データ結合 " ア プリケーションで作成された「HIGH50m.txt」 ファイルを「傾斜角・方位角計算」フォルダー にコピーする.
- ② "slope.exe" アプリケーションをダブルクリック して実行する.
- ③ コマンドプロンプトで地形データファイル (HIGH50m.txt)の行数および列数を入力する.
- ④ コマンドプロンプトで,地形データファイルに おけるメッシュ気温データ作成範囲の最初の行 番号および列番号を入力する.
- ⑤ コマンドプロンプトで,地形データファイルに おけるメッシュ気温データ作成範囲の最後の行 番号および列番号を入力する.
- (2)" 遮蔽角計算 " アプリケーション
- ① 50m メッシュ気温データ作成アプリケーション 群の " /基礎データ作成/標高データ結合 " ア プリケーションで作成された「HIGH50m.txt」 ファイルを " /遮蔽角計算 " フォルダーにコ ピーする.
- ② コマンドプロンプトで地形データファイル (HIGH50m.txt)の行数および列数を入力する.
- ③ コマンドプロンプトで,地形データファイルに おけるメッシュ気温データ作成範囲の最初の行 番号および列番号を入力する.
- ④ コマンドプロンプトで,地形データファイルに おけるメッシュ気温データ作成範囲の最後の行 番号および列番号を入力する.
- (3)" 天空率計算 " アプリケーション
- ① " 遮蔽角計算 " アプリケーションで作成された 遮蔽角データファイル「shade.txt」を同じフォ ルダーにコピーする.
- ② "skyview.exe" アプリケーションをダブルクリッ クして実行する.
- ③ コマンドプロンプトで傾斜角データファイル (shade.txt)の行数および列数を入力する.

#### 2)直達散乱日射量データの作成

- (1)" 大気外日射計算 " アプリケーション
- ① " 大気外日射データ .exe" アプリケーションを ダブルクリックして実行する.
- ② コマンドプロンプトで閏年のデータかそれ以外 かを指定する.
- ③ コマンドプロンプトで利用するアメダスポイン トの緯度と経度を入力する(十進数表記の度).
- (2)" アメダス整理 " アプリケーション
- ① " 大気外日射量計算 " アプリケーションで作成 した大気外日射量データファイル「大気外デー タ .txt」を本アプリケーションと同じフォルダー にコピーする.
- ② アメダスの時間別データのテキストファイルを 入手し,本アプリケーションと同じフォルダー にコピーする.このときのアメダスデータファ イルは,テキストエディタなどでカンマ区切り をスペース区切りに変換しておく.
- ③ 50m メッシュ日積算日射量データの作成期間に おけるアメダスの時間別データファイルの一覧 を記載した「AMEname.txt」ファイルを作成す る.
- ④ 大気外データファイル名を記載した「SLname. txt | ファイルを作成する. これは、大気外デー タには,閏年とそれ以外の年の 2 種類のデータ ファイルが存在する場合,ファイル名を分ける 必要があるためである.
- ⑤ 出力ファイル名を記載した「outfile.txt」ファイ

ルを作成する.

- ⑥ " アメダスデータ整理 .exe" アプリケーション をダブルクリックして実行する.
- (3)" 直散日射計算 " アプリケーション
- ① " アメダス整理 " アプリケーションで作成した データファイルを本アプリケーションと同じ フォルダーにコピーする.
- ② データファイルの一覧を記載した「infile.txt」 ファイルを作成する.
- ③ 出力ファイル名の一覧を記載した「outfile.txt」 ファイルを作成する.
- ④ " 直散データ .exe" アプリケーションをダブル クリックして実行する.

#### 3)50m メッシュ日積算日射量データの作成

- (1)" 日積算日射量 " アプリケーション
- ① "50m メッシュ気温データ作成/地形因子作 成/ Null 値 "アプリケーションで作成した 「Nullvalue.txt」ファイルを本アプリケーション と同じフォルダーにコピーする.
- ② " 地理データ作成 " アプリケーション群で作成 した地理データファイル「slope.txt」「dir.txt」 「shade.txt 」「skyview.txt」を同じフォルダーに コピーする.
- ③ " 直散日射計算 " アプリケーションで作成した 直達・散乱日射量データファイルを本アプリ ケーションと同じフォルダーにコピーする.
- ④ 直達・散乱日射量データファイルの一覧を記載 した「infile.txt」ファイルを作成する.
- ⑤ 出力ファイルの一覧を記載した「outfile.txt」ファ イルを作成する.このとき,「infile.txt」と「outfile. txt」は,対になっている必要がある.
- ⑥ "result.exe" アプリケーションをダブルクリック して実行する.
- ⑦ コマンドプロンプトで作成する 50m メッシュ 日積算日射量データの行数と列数を入力する.
- ⑧ コマンドプロンプトで閏年かどうかを入力する (閏年なら 10,それ以外なら 0).
- ⑨ コマンドプロンプトで計算範囲の左下端(最南 西端)の緯度を入力する(十進数表記の度).

#### Ⅲ 相対湿度

- 1)50m メッシュ日平均相対湿度データの作成
- ① "50m メッシュ気温データ作成 " アプリケーショ ン群を用いて作成した日最高気温および日最低 気温の 50m メッシュデータファイルを本アプ リケーションと同じフォルダーにコピーする.
- ② 50m メッシュ日最高気温データファイルの一覧 を記載した「maxfile.txt」ファイルを作成する.
- ③ 50m メッシュ日最低気温データファイルの一覧 を記載した「minfile.txt」ファイルを作成する.
- ④ 出力ファイルの一覧を記載した「outfile.txt」ファ イルを作成する.
- ⑤ " 日平均相対湿度作成 .exe" アプリケーション をダブルクリックして実行する.
- ⑥ コマンドプロンプトで作成する 50m メッシュ 日相対湿度データの行数と列数を入力する.
- ⑦ コマンドプロンプトで 1 メッシュあたりの気温 データ数を入力する.このとき,気温データファ イル一覧に記載されているファイルの 1 メッ シュあたりのデータ数(気温データの日数)は, すべて同じでなければならない.

#### Ⅳ 基準蒸発散量

- 1)50m メッシュ日積算基準蒸発散量データの作成
- ① 基準蒸発散量の計算に必要な日最高気温,日最 低気温,日積算日射量の 50m メッシュデータ ファイルを本アプリケーションと同じフォル ダーにコピーする.
- ② 50m メッシュ気温データ作成アプリケーション 群の " /基礎データ作成/標高データ結合 " ア プリケーションで作成された,「HIGH50m.txt」 ファイルを本アプリケーションと同じフォル ダーにコピーする.
- ③ 基準となるアメダスポイントにおける大気外日 射量データファイルを本アプリケーションと同 じフォルダーにコピーする.
- ④ 50m メッシュ日最高気温データファイルの一覧 を記載した「MaxTempfile.txt」ファイルを作成 する.
- ⑤ 50m メッシュ日最低気温データファイルの一覧 を記載した「MinTempfile.txt」ファイルを作成 する.
- ⑥ 50m メッシュ日積算日射量データファイルの一 覧を記載した「Solarfile.txt」ファイルを作成す る.
- ⑦ 大気外日射量データファイルの一覧を記載した 「TereSolarfile.txt」ファイルを作成する.
- ⑧ 出力ファイルの一覧を記載した「outfile.txt」ファ イルを作成する.
- ⑨ " 基準蒸発散量作成 .exe" アプリケーションを ダブルクリックして実行する.
- ⑩ コマンドプロンプトで作成する 50m メッシュ 日積算蒸発散量データの行数と列数を入力す る.
- ⑪ コマンドプロンプトで閏年かどうかを入力する (閏年なら 10,それ以外なら 0).

なお,「infile.txt」および「outfile.txt」に記載するファ イルリストは、閏年と閏年以外の年を同じファイル に並べられないことに注意が必要である.